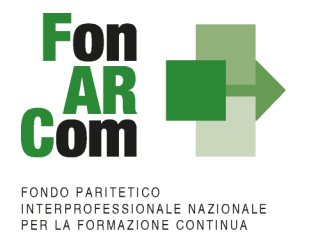

**Manuale di Gestione Piani Formativi finanziati Ambiti di formazione comune per Sistemi di Imprese Avviso 05/2021**

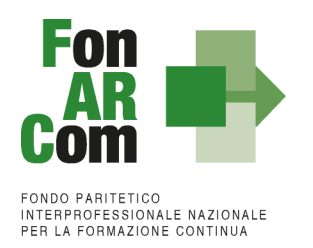

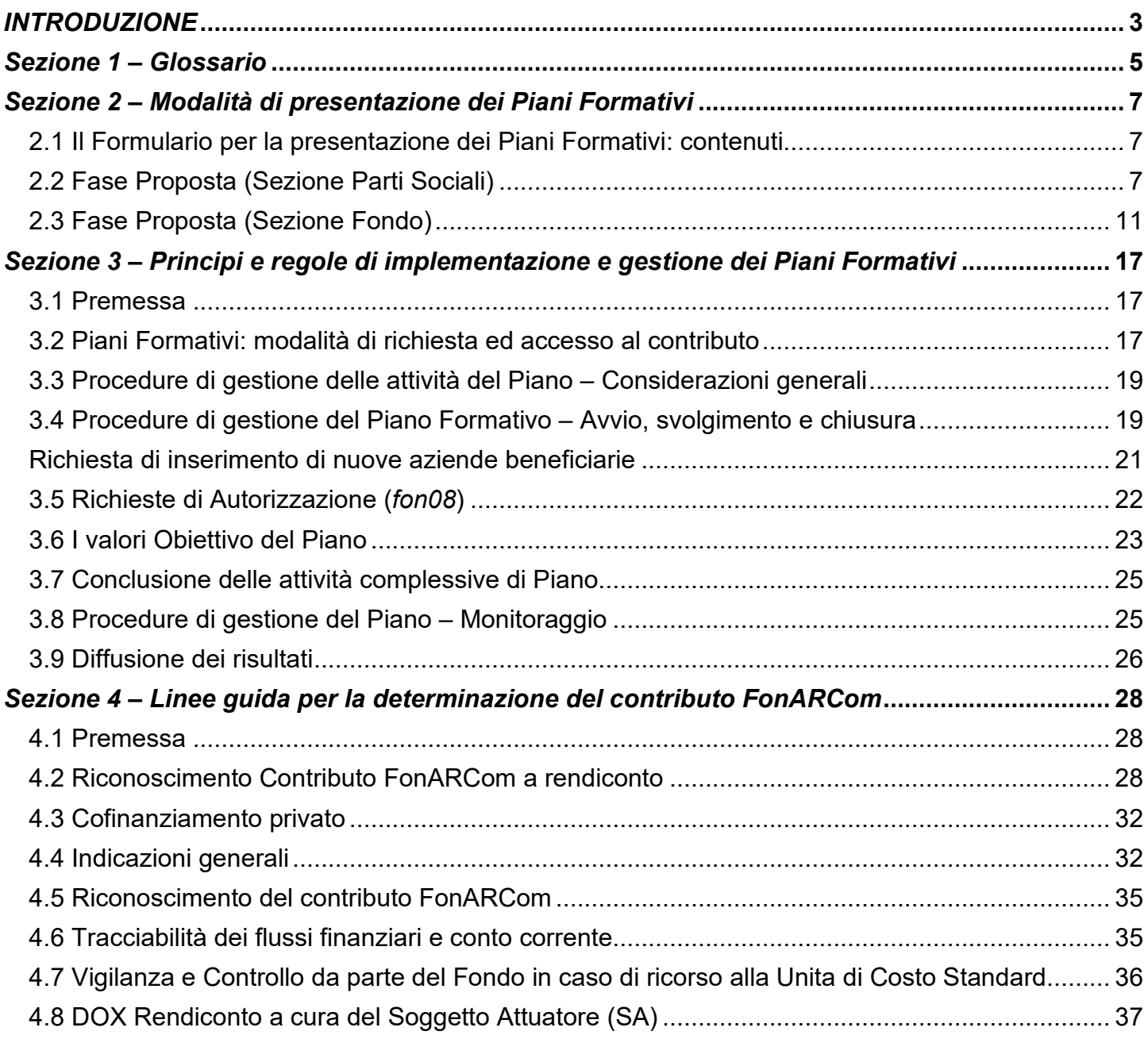

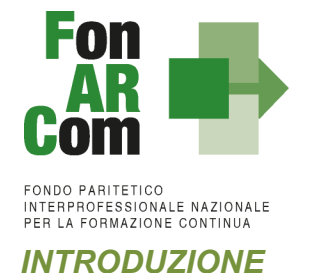

#### <span id="page-2-0"></span>**COSTI FISSI CALCOLATI APPLICANDO TABELLE STANDARD DI COSTI UNITARI**

In linea con l'art. 1 del Regolamento (CE) n. 396/2009 che modifica l'Art. 11.3 lettera b) del Regolamento (CE) n. 1081/2006 e l'Art. 2, comma 9, del DPR n. 196 del 3 ottobre 2008, in caso di sovvenzioni, sono riconosciuti i costi di un'operazione calcolati applicando standard di costo definiti in anticipo. Infine, il Reg. (UE) 1304/2013 del 17 dicembre 2013, abrogando il Reg. (CE) 1081/2006, considera l'utilizzo di tabelle UCS, di importi forfettari e di tassi forfettari auspicabile al fine di portare ad una semplificazione per i beneficiari e ad una riduzione degli oneri amministrativi a carico degli stessi. Con il Reg. (UE) 1303/2013, che abroga il Reg. (CE) 1083/2006, all'Articolo 67, sono definite le modalità di determinazione della sovvenzione, ed all'Art. 13 del Reg. 1304/2013 è definita l'ammissibilità della spesa.

FonARCom definisce in anticipo l'Unità di Costo Standard (UCS), calcolata ricorrendo al criterio del costo storico desunto dai dati ricavati dai precedenti Avvisi del Fondo.

FonARCom adotta la tabella di Unità di Costo Standard sulla base di un metodo:

- **giusto** (basato sulla realtà, non eccessivo);<br>**a coup (garantisce parità di trattamento di bar**
- *equo* (garantisce parità di trattamento di beneficiari/operazioni);
- *verificabile* (nell'ambito di una pista di controllo);
- *stabilito in anticipo.*

FonARCom procede al riconoscimento della sovvenzione tramite UCS sulla base del risultato finale del Piano Formativo; in sintesi il Fondo procede al pagamento finale del finanziamento sulla base del completamento fisico del Piano Formativo, debitamente certificato dal Soggetto Attuatore e verificato dal Revisore Contabile assegnato al Piano, poiché al fine del riconoscimento del finanziamento rileva solo il risultato reale. Il riconoscimento della spesa basato sul risultato avviene a seguito della dimostrazione da parte del Soggetto Attuatore del risultato effettivamente raggiunto, attraverso la presentazione di apposita documentazione, che rimane a disposizione in vista delle eventuali verifiche del Fondo e degli audit da parte del Ministero del Lavoro, a giustificazione del riconoscimento della sovvenzione.

Queste disposizioni costituiscono un passo importante verso la semplificazione. Dall'esperienza degli Stati membri della Comunità Europea è emerso che una gran parte dei documenti giustificativi verificati dai controllori e dai revisori è necessaria per giustificare una parte esigua della spesa. Ciò significa che gran parte delle risorse umane e di sforzi amministrativi impiegati nella gestione dei fondi pubblici è assorbita dall'accumulo e dalla verifica dei documenti, piuttosto che dagli sforzi per raggiungere gli obiettivi politici.

### **OBIETTIVO DEL MANUALE DI GESTIONE UCS**

Il presente Manuale di Gestione a UCS è stato elaborato da FonARCom, in sinergia con il Comitato Tecnico Scientifico del Fondo. Esso riflette le discussioni tenute con le autorità nazionali durante i seminari tecnici del COCOF sui costi semplificati (19 febbraio, 23 marzo, 30 aprile e, esclusivamente per i programmi PTE, 29 giugno 2009) e nel quadro del seminario "Formazione dei formatori" (9 giugno 2009). Fornisce, inoltre, orientamenti tecnici per la determinazione del finanziamento del Fondo e per la gestione e rendicontazione dei Piani Formativi presentati applicando tabelle standard di costi unitari (UCS).

Il presente documento di lavoro è destinato ai Soggetti Proponenti, ai Soggetti Attuatori, a Revisori Contabili assegnati ai Piani Formativi, ai beneficiari e ad altri organismi coinvolti nell'attuazione, nella gestione, nel controllo e nella verifica del Piano stesso. In sintesi, lo scopo è quello di fornire orientamenti per facilitare l'utilizzazione dei costi semplificati, e per ridurre l'incertezza giuridica e i rischi finanziari per i Soggetti Attuatori e Beneficiari.

La tabella di Unità di Costo Standard è basata sul processo e sul risultato finale, ed è destinata a coprire, con la migliore approssimazione possibile, i costi effettivamente sostenuti e pagati per l'attuazione del Piano Formativo.

Il presente Manuale di Gestione mira a descrivere e regolamentare le varie fasi a cui il Soggetto Proponente e il Soggetto<br>Attuatore devono attenersi al fine di presentare, gestire e rendicontare un Piano Formativo. Attuatore devono attenersi al fine di presentare, gestire e rendicontare un A tal fine, verranno descritte le fasi cronologiche da seguire, dal momento ideativo del Piano, alla sua traduzione nel formulario di presentazione, alla gestione della sua realizzazione, in conformità alle procedure organizzative, relazionali ed amministrative previste, fino alla sua chiusura e rendicontazione.

Il Manuale di Gestione si presenta, quindi, quale complesso armonico e interdipendente composto da tre macro aree tematiche le quali, richiamandosi alle procedure del Project Cycle Management, sono riassunte quale processo

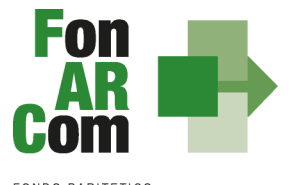

identificativo - ideativo; economico - realizzativo; conclusivo - valutativo, oltre ad una sezione, il Glossario, dedicata alla terminologia in uso.

L'impianto si compone dunque di:

- Sez.1) glossario;
- Sez.2) criteri e modalità di presentazione del Piano formativo;
- Sez.3) principi e regole di esecuzione e gestione del Piano;
- Sez.4) linee guida per la determinazione del contributo FonARCom.

A ciò vanno aggiunte le considerazioni procedurali, non meno importanti ed altrettanto vincolanti, che attengono alla forma e strumenti di comunicazione tra Soggetto Attuatore e Fondo, soprattutto relativamente all'utilizzo della piattaforma informatica FARC *Interattivo*.

#### **COMPATIBILITÁ DELLE OPZIONI SEMPLIFICATE IN MATERIA DI COSTI CON LE NORME IN MERITO AGLI AIUTI DI STATO**

In linea con quanto indicato nella nota della Commissione Europea COCOF/09/0025/04 del 28.01.2010 e nell'Articolo 14 del Reg. UE 1304/2013, le opzioni di semplificazione dei costi sono applicabili anche alle operazioni in Regime di Aiuto di Stato e gli importi calcolati su base forfettaria sono considerati costi ammissibili ai sensi del Reg. (UE) 1303/2013.

#### **APPLICABILITÀ AI REGIMI DI AIUTO DELLE OPZIONI DI SEMPLIFICAZIONE**

Il contributo massimo riconosciuto dal Fondo è indicato nell'Avviso di riferimento è può raggiungere il 100% del totale dei costi preventivati ed approvati fermo restando quanto disposto a livello comunitario in materia di Aiuti di Stato, disciplinato nei Regolamenti di seguito elencati:

- □ **Regolamento UE n. 651/2014** del 17 giugno 2014, che dichiara alcune categorie di Aiuti compatibili con il Mercato Interno in applicazione degli Art. 107 e 108 del Trattato, con scadenza prorogata al 31 dicembre 2023 (opzione non possibile in caso di formazione organizzata dalle imprese per conformarsi alla normativa nazionale obbligatoria in materia di formazione).
- □ **Regolamento UE n. 1407/2013** del 18 dicembre 2013 relativo all'applicazione degli Articoli 107 e 108 del Trattato sul funzionamento dell'Unione europea agli Aiuti di Importanza Minore (o "De Minimis"), con scadenza prorogata al 31 dicembre 2023 (massimo 200.000,00 € in tre esercizi finanziari come impresa unica).
- □ **Regolamento UE n. 1408/2013** della Commissione del 18 dicembre 2013 relativo all'applicazione degli articoli 107 e 108 del Trattato UE agli aiuti di importanza minore (o "De Minimis") nel settore agricolo, come modificato dal regolamento (UE) 2019/316, con scadenza 31 dicembre 2027 (massimo 20.000,00 € in tre esercizi finanziari come impresa unica).
- □ **Regolamento UE n. 717/2014** della Commissione del 27 giugno 2014 relativo all'applicazione degli Articoli 107 e 108 del trattato sul funzionamento dell'Unione Europea agli Aiuti "De Minimis" nel Settore della pesca e dell'acquacoltura, con scadenza prorogata al 31 dicembre 2022 (massimo 30.000,00 € in tre esercizi finanziari come impresa unica).

I predetti Regolamenti non possono essere applicati per i finanziamenti in favore di imprese destinatarie di un ordine di recupero pendente a seguito di una precedente decisione della Commissione Europea che ha dichiarato un aiuto illegale ed incompatibile con il mercato comune; sono escluse, inoltre, le imprese in difficoltà così come definite nel paragrafo 18 Articolo 2 del Regolamento UE n.651/2014.

Le Aziende beneficiarie degli interventi formativi finanziati da FonARCom devono optare espressamente per il Regolamento da applicare garantendo il cofinanziamento del Piano al quale partecipano, conformemente ai predetti Regolamenti Comunitari sugli Aiuti di Stato.

#### **IMPOSTAZIONE DELL'AUDIT**

Il sistema di controllo del Fondo sarà integrato in relazione all'introduzione dell'opzione di semplificazione *de qua*.

Dato che i finanziamenti sono calcolati sulla base delle quantità, i risultati finali, generati dalla piattaforma FARC *Interattivo* (allievi, ore formazione, ore formazione allievo) dovranno essere autocertificati ai sensi del DPR 445/2000 dal Soggetto Attuatore, nonché documentati ed archiviati in vista delle verifiche e degli audit in itinere ed ex post.

Il sistema dei controlli prevede l'intensificazione delle verifiche tese a riscontrare tutti gli elementi atti a dimostrare che l'operazione ha avuto luogo e che in essa sono stati assicurati i livelli quantitativi e qualitativi attesi (raggiungimento dei

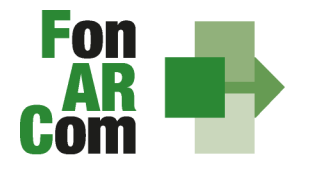

risultati).

In particolare, le verifiche, dalla attuale predominanza dei controlli amministrativo-contabili (giustificazione dei costi realmente sostenuti e pagati) saranno orientate verso gli aspetti tecnici e fisici delle operazioni, con conseguente maggiore importanza ed occorrenza delle verifiche in loco ed in itinere.

L'attività del Fondo FonARCom, conformemente alle finalità indicate nel proprio Piano Operativo di Attività (POA), vuole essere un valido contributo alla diffusione del valore della formazione e si propone quale strumento innovativo a disposizione delle imprese per il finanziamento della formazione, adeguata ai bisogni espressi.

## <span id="page-4-0"></span>*Sezione 1 – Glossario*

Al fine di consentire al lettore una migliore comprensione della terminologia adoperata nel presente Manuale di Gestione si ritiene di dover preliminarmente specificare il significato dei termini che verranno utilizzati.

#### **Parti Sociali costituenti il Fondo > CIFA e CONFSAL**

**Piano Formativo → Il Piano Formativo è un programma organico di azioni formative, condiviso con le Parti Sociali** costituenti il Fondo e rispondente ad esigenze aziendali, settoriali, territoriali, nonché lo strumento che traduce in interventi formativi le linee generali d'indirizzo programmatico.

Un Piano Formativo deve contenere l'individuazione specifica del modello organizzativo, degli strumenti, della metodologia, dei contenuti, della tempistica della formazione e delle azioni di verifica e monitoraggio dei progetti che lo costituiscono.

Ciascun Piano Formativo deve essere caratterizzato dalla completezza e chiarezza delle informazioni in esso contenute ed il rispetto delle finalità e degli obiettivi che intende attuare attraverso i Progetti, nonché definito in un arco temporale adeguato alle peculiarità delle Imprese a cui è rivolto.

**Progetto Formativo →** Attività formativa; il Progetto Formativo può comporsi di una singola Edizione o della reiterazione di *n* Edizioni del medesimo <percorso formativo> (evento in cui cambiano i Destinatari ma rimane invariata la modalità di somministrazione dello stesso ed il programma didattico riproposto nelle diverse edizioni).

**Attività Didattica**  Singolo corso realizzato **nelle modalità ammissibili esplicitate nell'Avviso di riferimento** (es. corso in aula frontale, percorso realizzato in aula in remoto/FAD integrata).

**Soggetto Proponente (SP)** Soggetto che propone al Fondo il Piano Formativo.

**Soggetti Attuatori (SA)** Soggetto che realizza le attività previste nel Piano Formativo proposto a finanziamento, assumendo direttamente la totale responsabilità circa la gestione procedurale e finanziaria.

**Formulario di presentazione → Strumento predisposto da FonARCom attraverso il quale SP trasmette al Fondo,** previo preventiva condivisione del Piano con le Parti Sociali, la propria proposta di Piano Formativo.

**Soggetti Beneficiari dei Piani Formativi (SB)**  sono l'Azienda e/o le Aziende aderenti al Fondo FonARCom che, in regola con i relativi versamenti *ex lege* previsti, ed in accordo con quanto previsto dall'Avviso di riferimento, sono coinvolte nel processo realizzativo del Piano Formativo.

**Destinatari delle azioni → Sono i lavoratori, dipendenti della Aziende coinvolte nel Piano Formativo, che partecipano** ai Progetti Formativi che lo compongono. *I requisiti per poter essere considerati destinatari ammissibili sono esplicitati nell'Avviso di riferimento.*

**Contributo Fondo**  Contributo finanziario del Fondo, finalizzato alla realizzazione dei Piani Formativi approvati nell'ambito degli Avvisi. A tal fine si rappresenta che *i Fondi sono finanziati dal gettito della contribuzione dei datori di* lavoro che facoltativamente vi aderiscono. Fonte del finanziamento è il contributo previsto dall'Art. 25, comma 4, della legge 21 dicembre 1978 n. 845 versato dai datori di lavoro unitamente alla contribuzione a copertura della disoccupazione *involontaria (art. 1 Circolare INPS n. 67 del 24 maggio 2005 e s.m.i.).* Al contributo del Fondo, accordato a valere sulle risorse dell'Avviso, si applica la normativa sugli Aiuti di Stato.

**Cofinanziamento obbligatorio** Quota di cofinanziamento del Piano Formativo a carico del Beneficiario. A tal fine, può essere considerato cofinanziamento il costo ora/lavoro di ogni singolo lavoratore in formazione per il numero delle ore di formazione effettivamente fruite.

**FARC** *Interattivo* → Sistema informatico ad accesso riservato via web per la gestione dei Piani Formativi.

I Soggetti Proponenti possono accedere tramite il sito [www.fonarcom.it](http://www.fonarcom.it/) all'area riservata di Parere Parti predisposta per la procedura di trasmissione delle proposte di Piani Formativi alle Parti Sociali. Ottenuta la condivisione potranno accedere alla sezione FARC *Interattivo* per la trasmissione telematica della proposta al Fondo.

I Soggetti Attuatori responsabili della implementazione dei Piani Formativi possono accedere al portale del Fondo [www.fonarcom.it](http://www.fonarcom.it/) all'area riservata FARC *Interattivo,* predisposto per la gestione della fase attuativa (vedasi anche "documenti di gestione attività"), conclusiva, di rendicontazione e monitoraggio degli stessi.

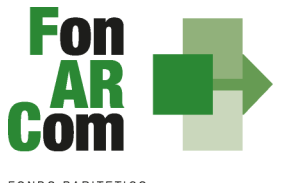

**Documenti di gestione attività** → Consta dei seguenti modelli di comunicazione (*fon*) con il Fondo che il Soggetto Attuatore genera mediante l'utilizzo della piattaforma informatica FARC *Interattivo* durante l'implementazione del Piano Formativo approvato e dei Progetti Formativi che lo compongono:

- fon01\_avvio per ogni Progetto Formativo: viene generato dalla piattaforma FARC *Interattivo* una volta caricati ed inviati i dati della singola Edizione tramite il sistema informatico (semaforo verde) entro il giorno prima dell'avvio dell'attività didattica; (contiene: calendario/elenco partecipanti/elenco uditori/elenco docenti) *- non è richiesta la stampa*
- fon02 variazioni (al calendario/all'elenco partecipanti/all'elenco docenti/alla sede di svolgimento delle attività) le variazioni andranno comunicate tramite piattaforma FARC *Interattivo* e trasmessi telematicamente al Fondo contestualmente al verificarsi dell'evento - *non è richiesta la stampa;*
- fon03 par (iscrizione individuale del partecipante); contiene dati anagrafici e statistici indispensabili per consentire al Fondo di operare il monitoraggio sui Destinatari richiesto dal Ministero del Lavoro, caricati i dati richiesti sulla piattaforma FARC *Interattivo* e trasmessi telematicamente al Fondo il sistema genererà il documento da far sottoscrivere al partecipante. Il format è accompagnato dall'autorizzazione al trattamento dei dati a firma dei Destinatari e dovrà essere conservato dal Soggetto Proponente/Beneficiario - *accettato anche in versione elettronica*;
- fon registro didattico e presenza (elenco allievi con idonei spazi per documentare la partecipazione alle attività, area riservata ai docenti per indicare le tematiche trattate, area riservata al tutor ed al coordinatore didattico per attestare la propria presenza in aula) il sistema genererà il registro didattico con la trasmissione nel sistema informatico dei dati di Avviso (Fon01) *- accettato anche in versione elettronica;*
- Fon05\_sede dichiarazione di conformità della sede corsuale rispetto alla normativa in materia di sicurezza *– anche firmato digitalmente;*
- fon06 chiusura (chiusura di ogni edizione) verrà generato una volta caricato il monitoraggio delle presenze sulla piattaforma FARC *Interattivo*, da effettuarsi entro i successivi 14 giorni dalla chiusura dell'attività didattica di ogni singola edizione di ogni Progetto Formativo - *non è richiesta la stampa*;
- fon06 bis chiusura (chiusura di tutte le attività del Piano, esclusa la rendicontazione) da generare telematicamente nel sistema FARC *Interattivo*, una volta chiuse tutte le edizioni del Piano e caricate le scansioni dei Registri e Fon03 nel sistema. La comunicazione di chiusura del Piano deve essere comunicata al massimo entro i successivi i 14 giorni dalla data di chiusura prevista in sede di approvazione (salvo eventuali proroghe concesse da FonARCom). Il periodo accordato dal Fondo al Soggetto Attuatore per la presentazione del rendiconto del Piano decorre dalla data di chiusura - *non è richiesta la stampa*;
- fon07 cofinanziamento (quota privata, autocertificata ai sensi del D.P.R. 445/2000 dal beneficiario delle azioni formative) – *documento cartaceo / firmato digitalmente dal LR azienda beneficiaria;*
- fon08 autorizzazioni (variazioni, Proroga attività) da trasmettere al Fondo contestualmente al verificarsi dell'evento documentazione da inviare via mail all'Assistente Tecnico del Piano.

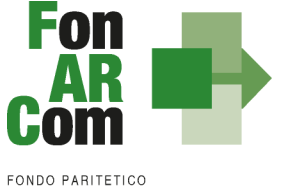

## <span id="page-6-0"></span>*Sezione 2 – Modalità di presentazione dei Piani Formativi*

## <span id="page-6-1"></span>**2.1 Il Formulario per la presentazione dei Piani Formativi: contenuti**

Come già definito nella precedente sezione, il Formulario per la presentazione dei Piani Formativi, nella sua versione aggiornata, è lo strumento ufficiale che FonARCom mette a disposizione del Soggetto Proponente, per produrre la propria proposta di realizzazione dei Piani Formativi a valere sugli Avvisi.

Il Formulario è disponibile in formato *word* per la compilazione in bozza, utile per il successivo inserimento online nel sistema informatico come di seguito descritto.

Si informano i Soggetti Proponenti ed Attuatori che, come previsto dal Regolamento e dalle Procedure Interne del Fondo, nel presente Avviso non sono ammesse a beneficio le Aziende aderenti a FonARCom e allo strumento Conto Formazione (aziendale/aggregato chiuso/di rete) o beneficiarie in Piani Formativi dell'Avviso Generalista non ancora chiusi Fondo.

## <span id="page-6-2"></span>**2.2 Fase Proposta (Sezione Parti Sociali)**

Dal sito internet [www.fonarcom.it](http://www.fonarcom.it/) si potrà accedere alla sezione Parere Parti ed effettuare l'inserimento della proposta di un Piano Formativo per la condivisione delle Parti Sociali.

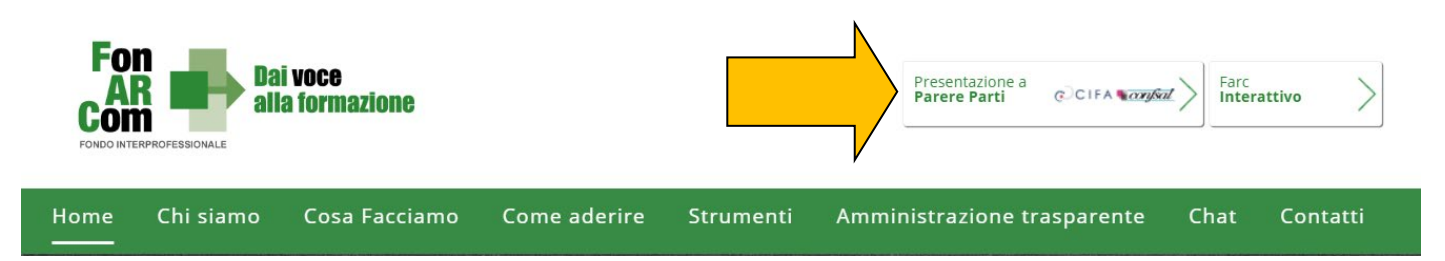

Con le credenziali di accesso in qualità di Soggetti Proponenti, autorizzati a seguito di partecipazione all'Avviso per Manifestazione di Interessi per Sistemi di Imprese in Formazione, una volta effettuato il log in potrete andare a richiedere la presentazione di un piano formativo sull'avviso 05/2021, inserendo titolo ed acronimo del piano formativo.

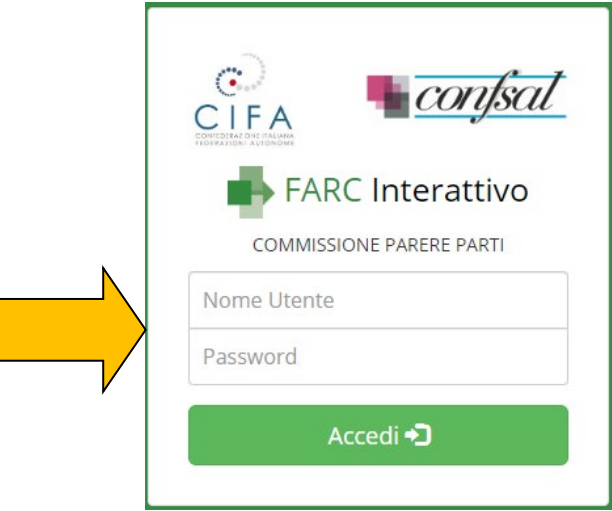

### **EXAMPLE A FARC** Interattivo

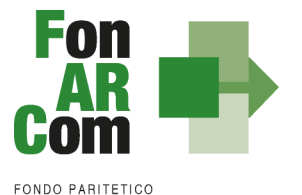

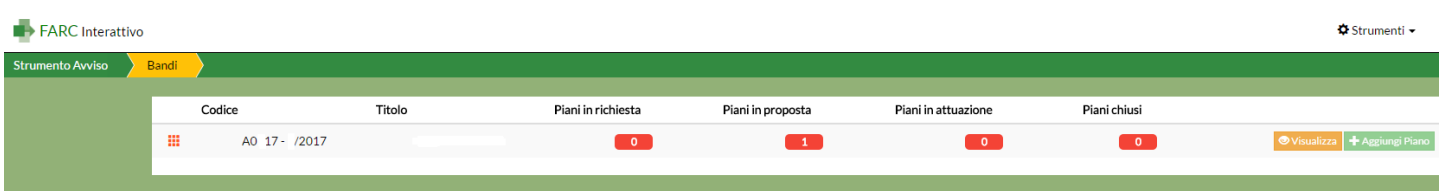

Effettuata la richiesta dovrete attendere l'abilitazione del piano, per cui riceverete anche delle password specifiche, utilizzabili in aggiunta alle credenziali proponente. Ottenuta l'abilitazione sarà possibile procedere con la compilazione del formulario (tavole A, B, C e D).

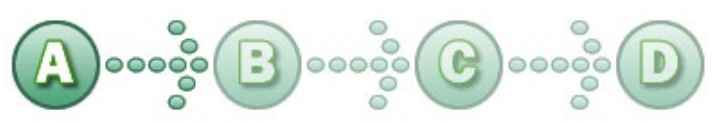

In sintesi, il dettaglio delle informazioni richieste nelle 4 sezioni:

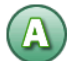

## **SEZ. A: INFORMAZIONI RELATIVE AL SOGGETTO PROPONENTE ED AL SOGGETTO ATTUATORE**

- A1. Denominazione e tipologia del Piano Formativo
- A2. Soggetto Proponente
- A3. Soggetto Attuatore
- A4. Indicazione del Referente del Piano Formativo

### **SEZ. B: INFORMAZIONI DESCRITTIVE DEL PIANO FORMATIVO**

- B1. Descrizione sintetica del Piano Formativo proposto
- B2. Riconducibilità del Piano Formativo proposto alle Tematiche di Intervento Prioritarie di FonARCom
- B3. Indicazione dei settori di attività interessati dal Piano Formativo
- B4. Stima della dimensione prevalente di Azienda/e coinvolta/e nel Piano Formativo
- B5. Individuazione dei Destinatari del Piano Formativo
- B6. Individuazione delle Aziende Beneficiarie del Piano Formativo
- B7. Tempistica di realizzazione del Piano Formativo
- B8. Soggetti Delegati e Partner

### **SEZ. C: ELEMENTI DESCRITTIVI DEL PROGETTO FORMATIVO**

- C1. Elementi e struttura del Progetto Formativo
- C2. Ambito territoriale di intervento
- C3. Collocazione temporale delle attività formative

In questa sezione viene definita la struttura del Piano Formativo, declinata nei vari **PROGETTI** (P01, P02, ecc.). Ogni progetto comporta un intervento formativo a se stante, unico e diverso dagli altri, ripetibile in *n.* **EDIZIONI** sempre uguali per quanto riguarda il numero delle ore, le tematiche trattate, le modalità di erogazione e sempre diverse per quanto riguarda i partecipanti (Destinatari).

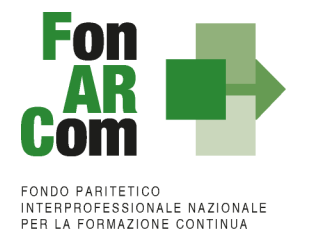

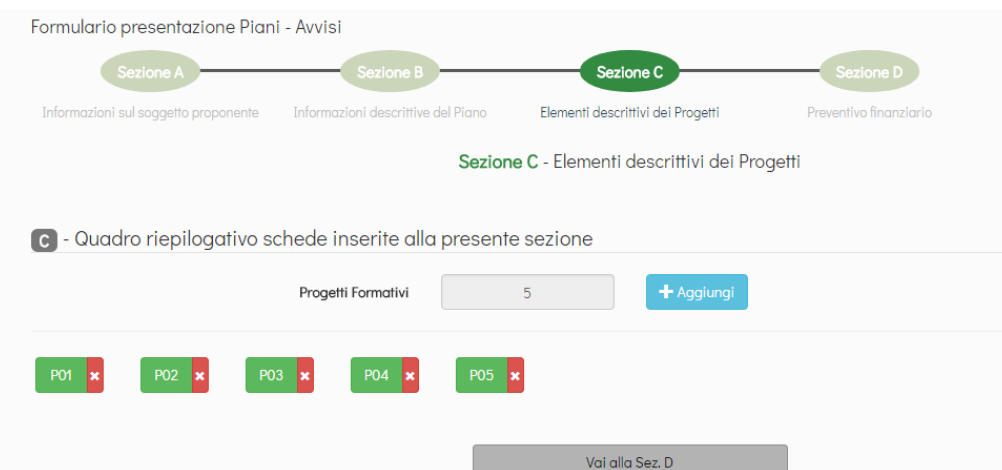

Nella casella "Numero complessivo progetti formativi" inserire il numero dei percorsi che si intendono prevedere nel Piano Formativo. Premendo il tasto "Crea Progetti Formativi" compariranno tanti pulsanti (P01, P02, P03, ecc.) quanti ne sono stati inseriti, premendo su ognuno dei quali si accederà alla compilazione delle informazioni dettagliate. Il pulsante sarà *giallo* fin tanto che risulterà vuoto, *verde* quando sarà stato compilato e salvato.

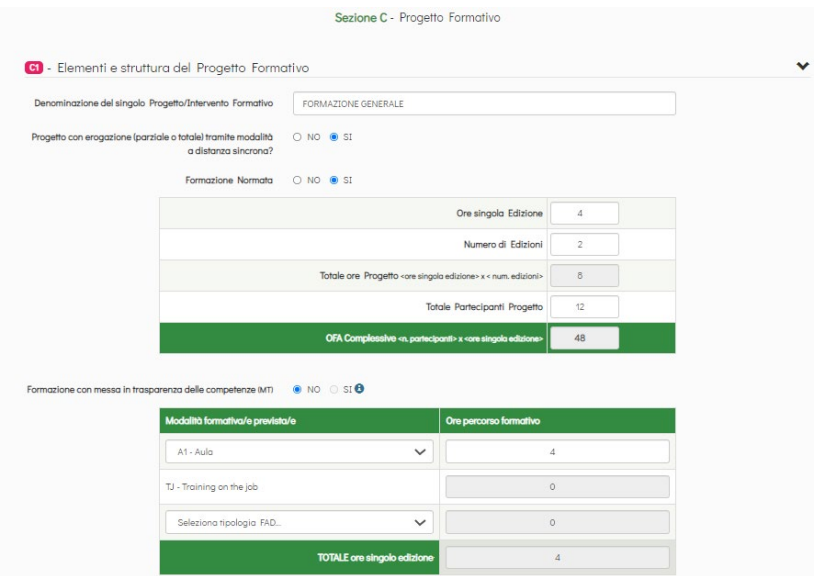

Selezionando ogni tasto si aprirà una finestra per la compilazione delle informazioni di Progetti, dove andranno indicati i parametri generali del percorso formativo (ore singola Edizione, numero di Edizioni, numero di allievi totali), la *tipologia del Progetto* e tramite i menù a tendina la/le *modalità formativa* e nella casella a fianco inserite le relative ore. Di seguito andranno inserite esaurienti descrizioni (nel limite di 5000 caratteri), le province coinvolte e la collocazione temporale del Progetto.

#### Le **modalità formative** previste sono:

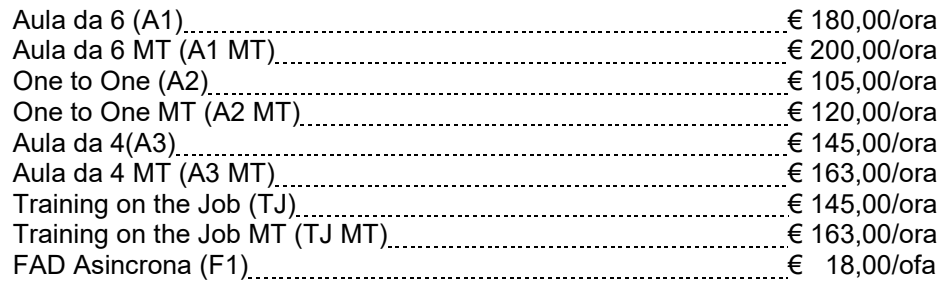

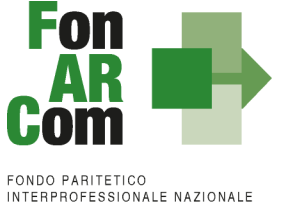

Le varie **modalità formative** sono così combinabili:

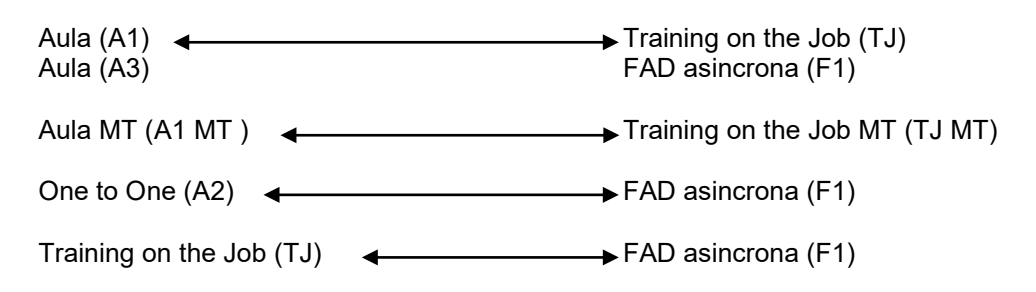

Completata la compilazione di tutte le informazioni successive, premere e de etornare alla sez. C per l'eventuale compilazione dei successivi Progetti (NB: è permessa la compilazione solo in ordine sequenziale; è comunque sempre possibile la modifica dei contenuti già inseriti).

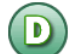

## **SEZIONE D – PREVENTIVO FINANZIARIO**

D1. Preventivo finanziario del/i Progetto/i e complessivo del Piano

**NB: Sezione compilata automaticamente dalla piattaforma (tranne l'indicazione del contributo proprio, obbligatorio nel caso di opzione Reg. UE 651/14).** 

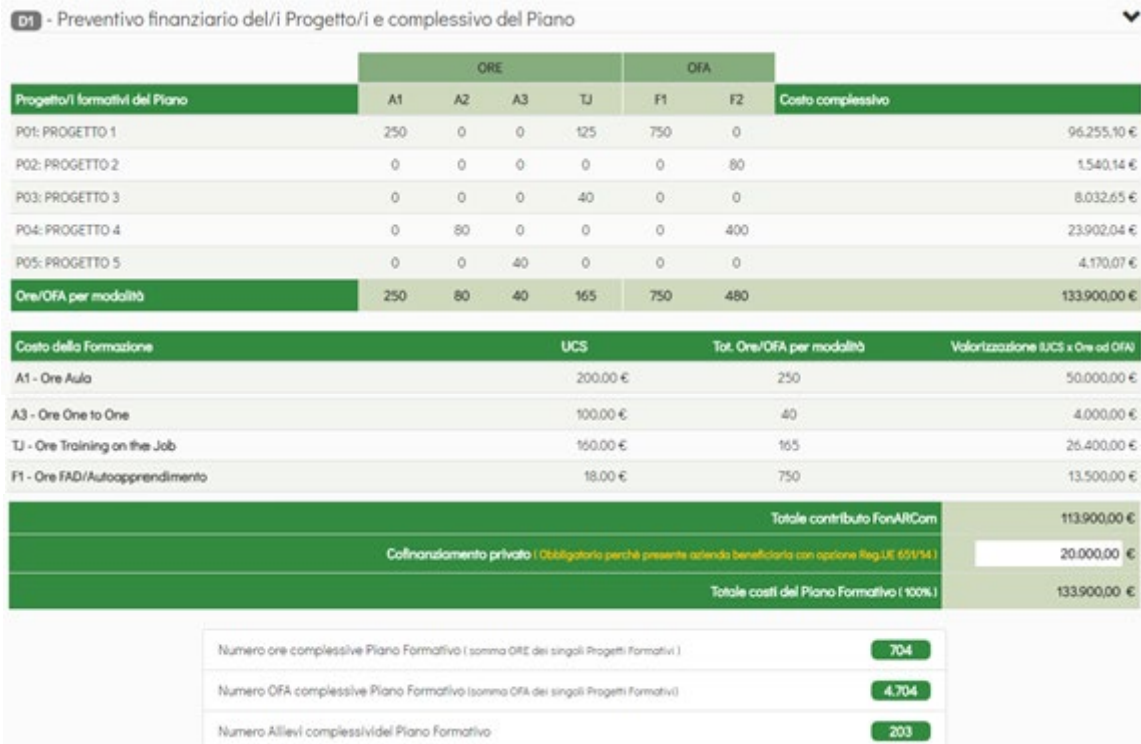

Dopo aver compilato tutti i campi ed inserito tutti i dati, dalla sezione D sarà possibile stampare un *pdf* di controllo per verificare le informazioni inserite.

Ove applicabile in base all'Accordo Interconfederale CIFA / CONFSAL, andrà allegata la preventiva condivisione ottenuta a livello aziendale o territoriale. (obbligatorio nelle prime tre opzioni della sezione A del Formulario - Livello di condivisione del Piano formativo con le Parti Sociali).

Una volta certi di non dover apportare ulteriori modifiche al Piano Formativo si potrà procedere con la **TRASMISSIONE ALLE PARTI SOCIALI** per la condivisione.

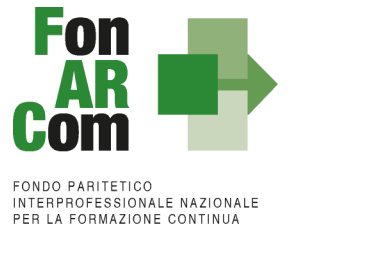

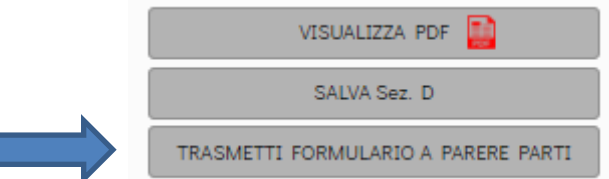

Il Piano Formativo, non più modificabile, sarà ora preso in visione dalle Parti Sociali le quali potranno rispondere, **tramite email** all'indirizzo di posta elettronica del Soggetto Proponente (SP), con:

- − **Condivisione Positiva** della Proposta di Piano Formativo.
- − **Richiesta di Rimodulazione** (verrà riattivata la possibilità di apportare modifiche alle tavole A, B, C e D del Formulario e quindi di trasmettere nuovamente la proposta).
- − **Condivisione Negativa** della Proposta di Piano Formativo (il Piano verrà scartato).

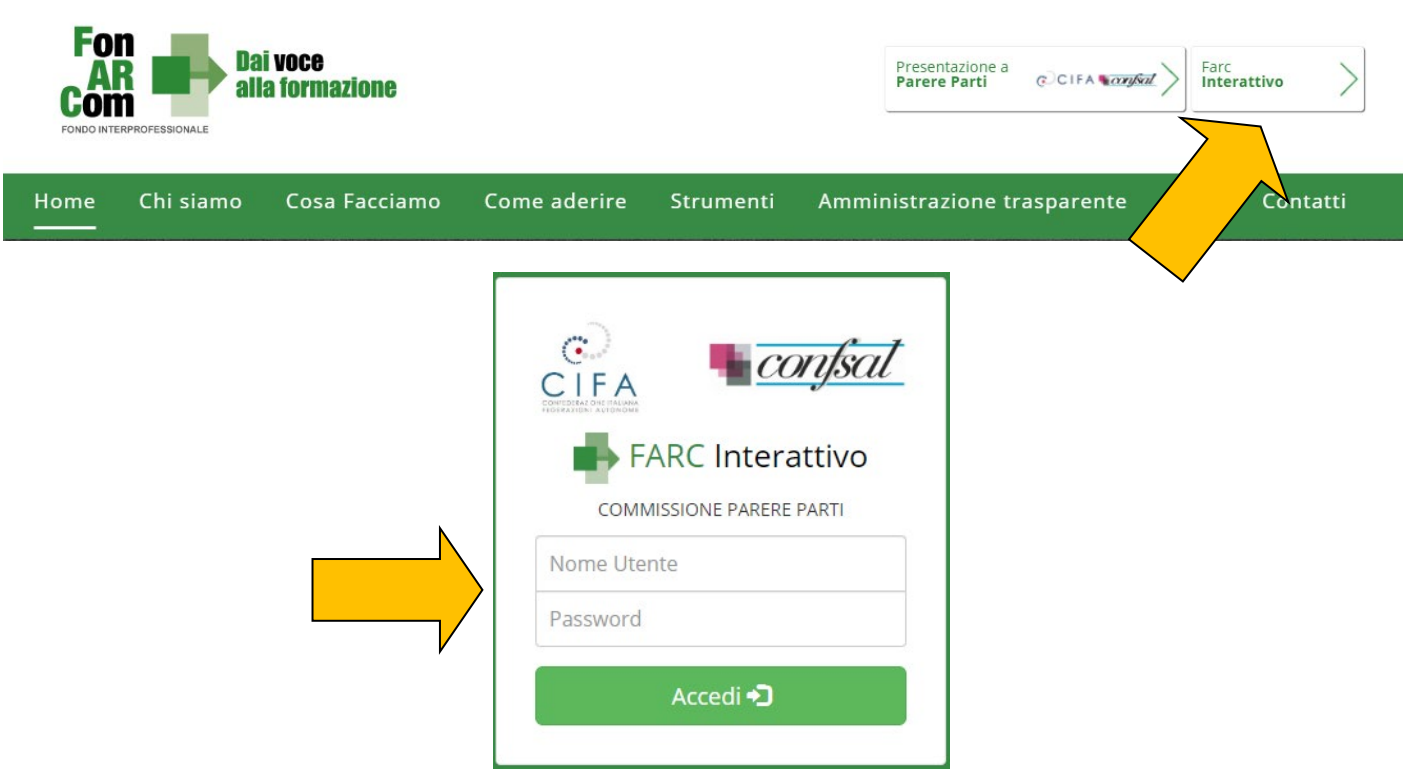

<span id="page-10-0"></span>**2.3 Fase Proposta (Sezione Fondo)**

**A seguito di condivisione della proposta formativa ad opera della commissione parere parti, ed al massimo entro la data di scadenza prevista dall'avviso**, il Soggetto Proponente dovrà procedere come segue:

- 1. accedere al FARC-*Interattivo* utilizzando le medesime credenziali utilizzate per la preventiva richiesta di condivisione;
- *2.* caricare nelle apposite sezioni:
	- *a.* Format 01\_requisiti\_richiesta\_SP\_CCIAA\_farc → richiesta di Contributo firmato digitalmente dal legale rappresentante del SP e contenente una dichiarazione ai sensi degli artt. 46 e 47 del DPR 445/00, avente ad oggetto: i) la conferma del possesso dei requisiti di accreditamento; ii) la dichiarazione di non cumulabilità con altri aiuti pubblici per le attività previste nel Piano; iii) la dichiarazione di iscrizione/non iscrizione alla CCIAA; iv) l'attestazione circa la correttezza e la coerenza dei dati del Piano Formativo presentato in via telematica tramite FARC-*Interattivo*;

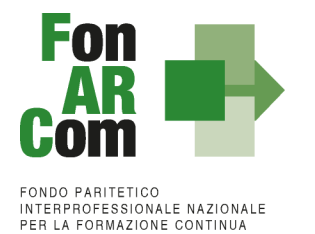

- *b.* Format 02 *impegno aiuti farc* → copia della dichiarazione di impegno del/dei Beneficiario/Beneficiari al mantenimento dell'adesione al Fondo sino alla definitiva approvazione del rendiconto del Piano Formativo e scelta regime aiuti (da prodursi per ciascuna azienda Beneficiaria a firma del Legale Rappresentante della stessa se individuata in fase proposta);
	- *c.* (se SP ≠ SA) Format *03\_requisiti\_richiesta\_SA\_CCIAA\_farc* richiesta di Contributo firmato digitalmente dal legale rappresentante del SA e contenente una dichiarazione ai sensi degli artt. 46 e 47 del DPR 445/00 contenente: i) la conferma del possesso dei requisiti di accreditamento; ii) la dichiarazione di iscrizione/non iscrizione alla CCIAA;
	- *d.* Visura Camerale Ordinaria CCIAA in corso di validità (se iscritto) o se non iscritto Statuto e attribuzione del Codice Fiscale;
	- *e.* DURC in corso di validità di SA (o ricevuta richiesta DURC trasmessa all'INPS e successiva integrazione entro la data di approvazione del Piano);
	- *f.* in presenza di Soggetti Delegati dovranno essere caricati i documenti richiesti al punto 6 dell'Avviso (visura camerale, dichiarazione insussistenza legami firmata digitalmente, attestazione possesso requisiti);
	- *g.* in presenza di Soggetti Partner dovranno essere caricati i documenti richiesti al punto 7 dell'Avviso (visura camerale, attestazione possesso requisiti);
- 3. Inviare telematicamente al Fondo a mezzo FARC *Interattivo*, entro la data di scadenza prevista dall'avviso, il Piano Formativo condiviso dalle Parti Sociali;
- 4. Il Formulario inviato tramite FARC-Interattivo andrà tenuto agli atti, firmato digitalmente dal Legale Rappresentante dal Soggetto Proponente, a disposizione per eventuali controlli successivi del Fondo.

NB: I formati di firma digitale accettati sono firma CAdES (file con estensione p7m) e PAdES (file con estensione pdf)

Il sistema invierà una mail PEC di avvenuta presentazione della domanda all'indirizzo di SP indicato nel Formulario. In mancanza di presentazione al Fondo della richiesta di ammissione al finanziamento entro la scadenza della presentazione al Fondo il Piano Formativo non potrà essere considerato come ammissibile.

Dalla Sezione D del Formulario di presentazione dovranno essere caricati i documenti dell'Avviso (al punto 12.2):

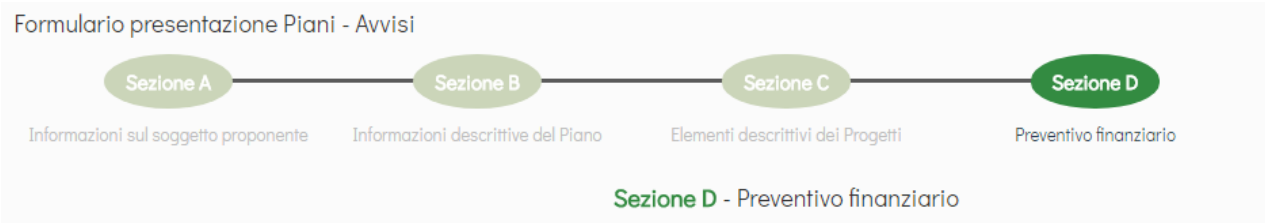

Alla Sezione D3 sono disponibili delle aree specifiche per il caricamento dei documenti di presentazione richiesti, in base anche ai dati caricati nelle precedenti sezioni (es. presenza o meno di soggetti partner/ delegati).

In ogni area è possibile scaricare il format specifico (disponibile anche sul sito internet [www.fonarcom.it](http://www.fonarcom.it/) nella sezione apposita dell'Avviso 05/2021)

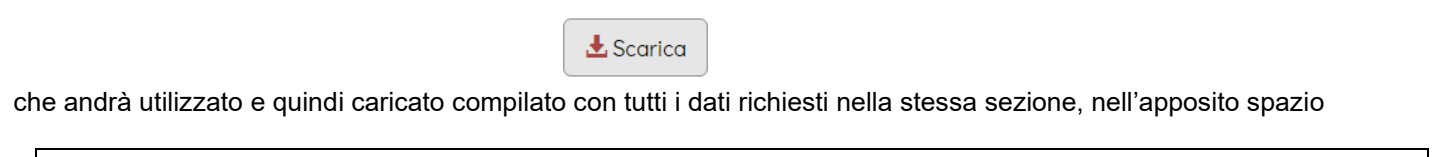

**N.B.** I formati di firma digitale accettati sono firma CAdES (file con estensione p7m) e PAdES (file con estensione pdf). I documenti che non richiedono la firma digitale dovranno avere l'estensione pdf.

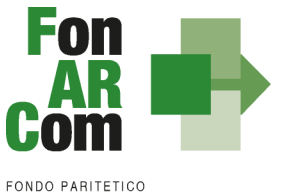

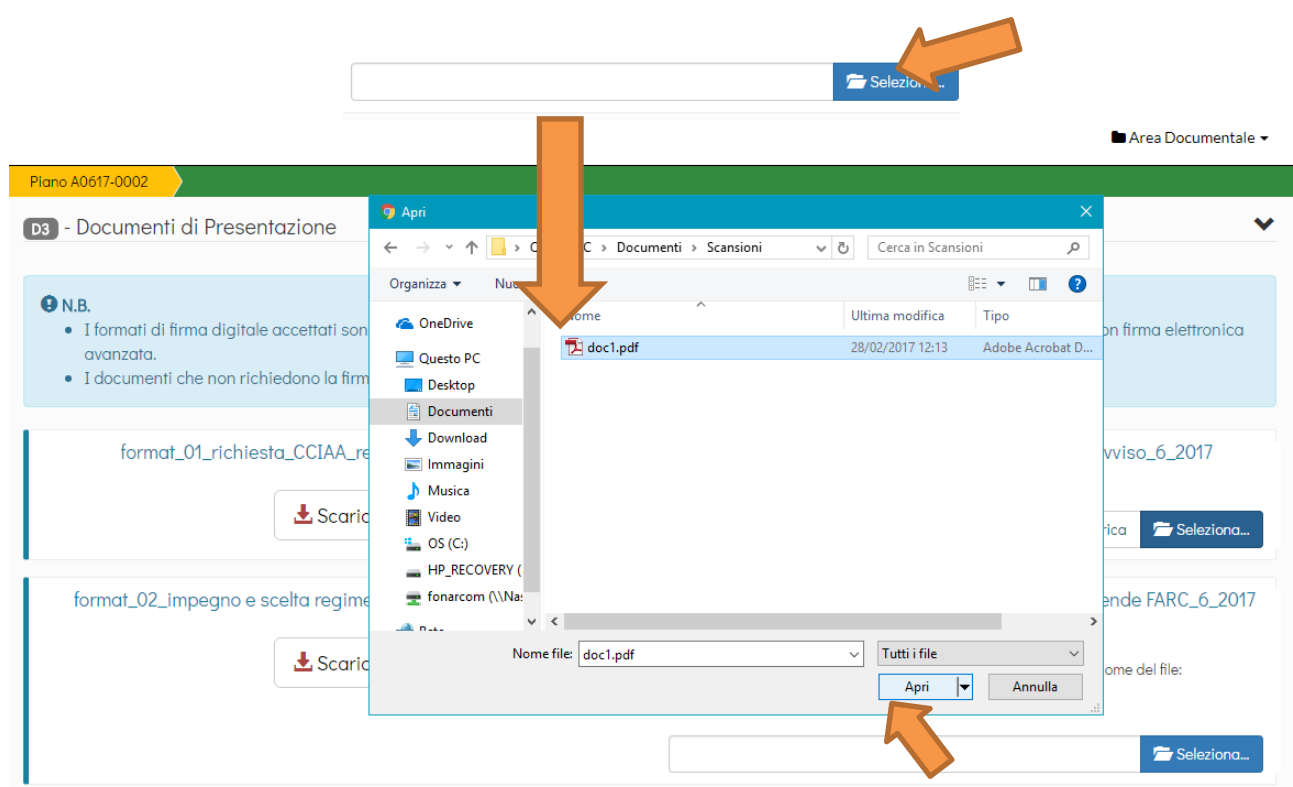

Una volta selezionato il file dal PC, si dovrà premere sul tasto "Carica" per fare l'upload nel sistema, altrimenti il file non verrà salvato:

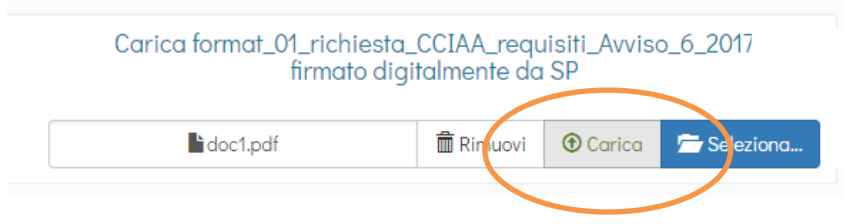

I file da caricare sono:

- Format *01\_requisiti\_richiesta\_CCIAA\_farc* richiesta di contributo **firmato digitalmente[1](#page-12-0)** dal legale rappresentante del SP e contenente, dichiarazione ai sensi del DPR 445/00 circa la correttezza e coerenza dei dati del piano formativo presentato in via telematica tramite FARC-*Interattivo*, del possesso dei requisiti di accreditamento/qualità/iscrizione, di non cumulabilità con altri aiuti pubblici per le attività previste nel Piano e dichiarazione di iscrizione/non iscrizione alla CCIAA*;*
- Format *02\_impegno\_aiuti\_farc* copia dichiarazione di impegno del/dei Beneficiario/Beneficiari al mantenimento dell'adesione al Fondo sino alla definitiva approvazione del Rendiconto del Piano Formativo e scelta Regime Aiuti (da prodursi per ogni azienda Beneficiaria ove preventivamente individuata, a firma del Legale Rappresentante della stessa). In caso di mancata individuazione delle aziende beneficiare in fase di proposta caricare un pdf bianco;
- (se SP ≠ SA) Format *03\_requisiti\_richiesta\_SA\_CCIAA\_farc* richiesta di Contributo firmato digitalmente dal legale rappresentante del SA e contenente una dichiarazione ai sensi degli artt. 46 e 47 del DPR 445/00 contenente: i) la conferma del possesso dei requisiti di accreditamento; ii) la dichiarazione di iscrizione/non iscrizione alla CCIAA

<span id="page-12-0"></span><sup>1</sup> I formati di firma digitale accettati sono firma **CAdES** (file con estensione p7m) e **PAdES** (file con estensione pdf).

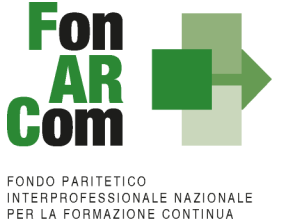

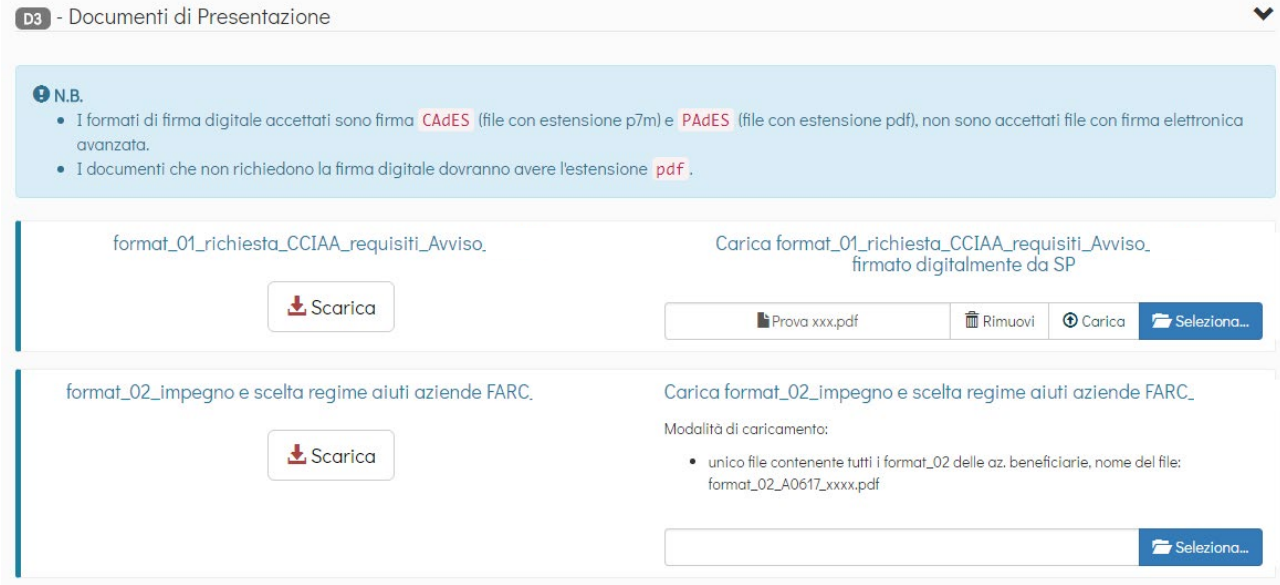

• Ai documenti di presentazione dovrà essere allegata idonea documentazione a supporto di quanto indicato nel formulario di presentazione alla sez.B1 in riferimento alla **presenza e grado di coinvolgimento del territorio** (istituzioni, Università, Parti Sociali, Ente Bilaterale) nel Piano Formativo, al fine questo di permettere la valutazione e l'assegnazione dell'eventuale punteggio. Non verrà richiesta documentazione integrativa se mancante o in aggiunta a quella presentata.

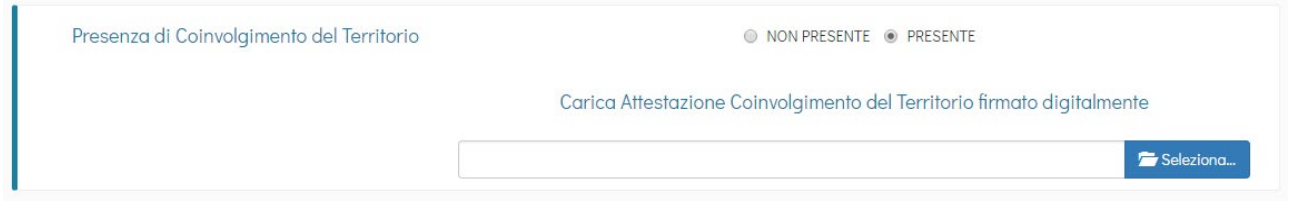

- In presenza **di Soggetti Delegati** dovranno essere caricati i documenti richiesti al punto 6 del presente Avviso (visura camerale, dichiarazione insussistenza legami firmata digitalmente, attestazione possesso requisiti).
- In presenza di **Soggetti Partner** dovranno essere caricati i documenti richiesti al punto 7 del presente Avviso (visura camerale, attestazione possesso requisiti).

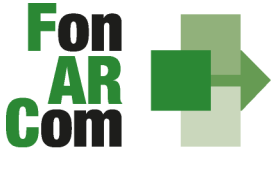

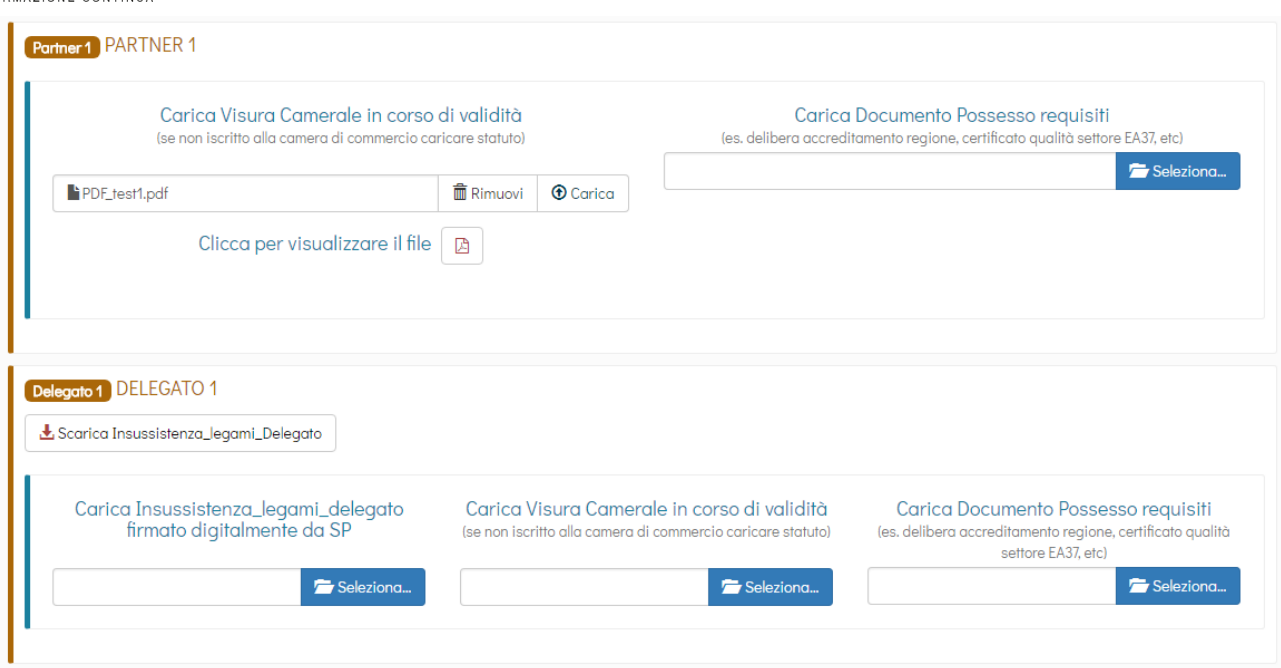

### **Area Documentale Attuatore**

In caso di SP diverso da SA sarà inoltre richiesta la presentazione dei seguenti documenti, che andranno caricati in un'apposita area documentale, non rimane specifica per il singolo piano formativo, ma comune per tutte le presentazioni:

- Visura camerale CCIAA ordinaria in corso di validità (se iscritto), se non iscritto Statuto e attribuzione codice fiscale;
- DURC in corso di validità (o ricevuta richiesta DURC trasmessa all'INPS e successiva integrazione entro la data di approvazione del Piano);
- Documento di identità del legale rappresentate;
- Decreto di accreditamento alla regione territorialmente competente (se non accreditato caricare il Certificato di Qualità ISO 9001/2015 IAF37).

Poiché ognuno dei sopracitati documenti ha un determinato periodo di validità, dovrà essere indicata al momento del caricamento del **file in .pdf** anche la data di emissione del documento e relativa data di scadenza. Per il decreto di accreditamento impostare una data di scadenza a 2 anni dalla data dell'aggiornamento regionale.

E' possibile accedere all'area documentale in qualsiasi momento, dal pannello nella barra superiore

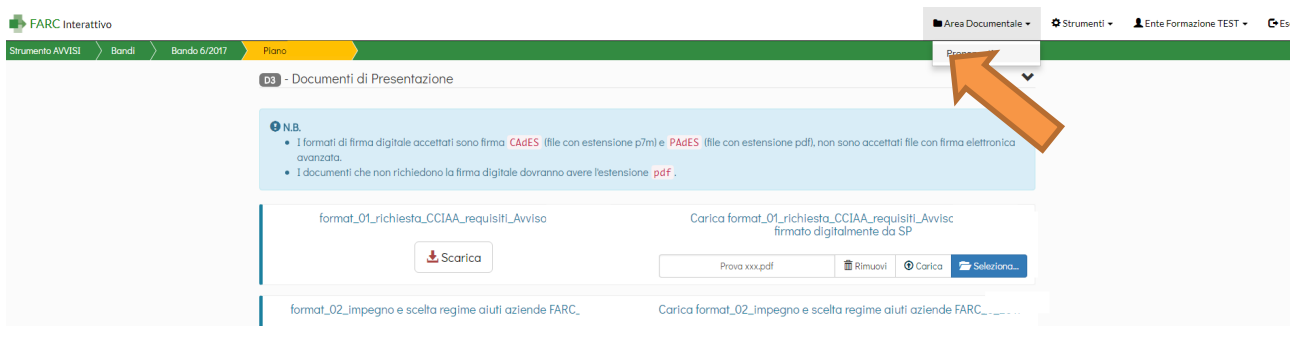

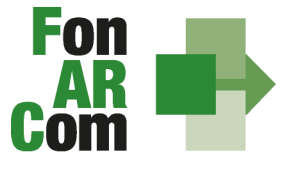

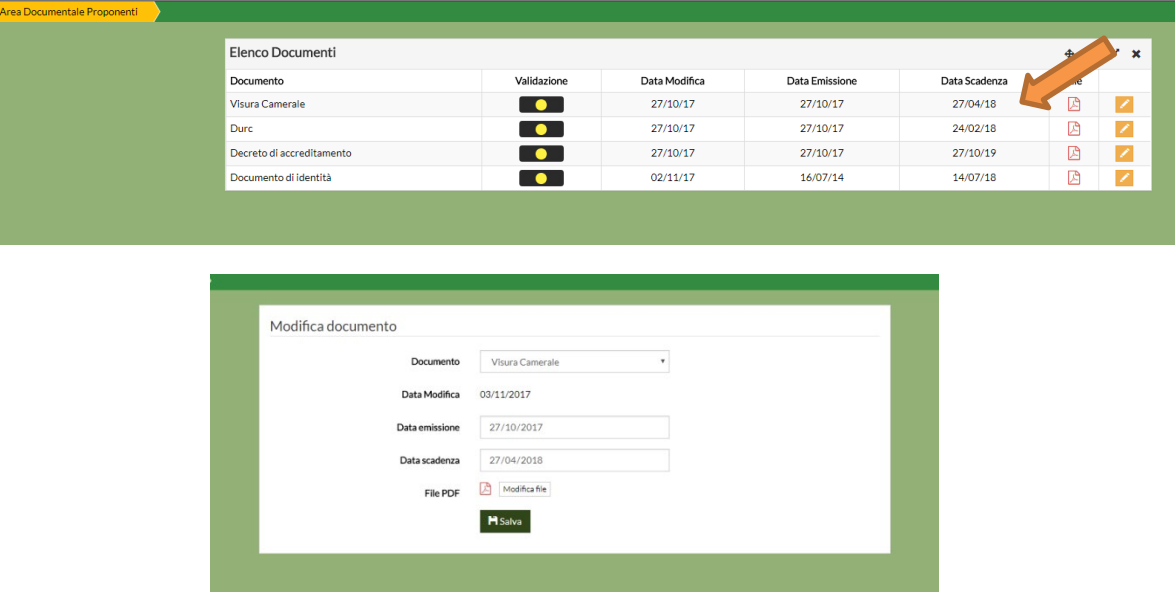

Una volta caricato il documento dovrà essere validato dal Fondo, fino ad allora il semaforo comparirà "giallo". Una volta verificata la correttezza e la conformità con le date inserite verrà validato e il semaforo comparirà quindi "verde". Per la presentazione sarà sufficiente che i semafori siano gialli.

In assenza di documenti caricati e se la data di scadenza è stata superata, il semaforo indicherà "rosso" e il documento dovrà essere quindi caricato correttamente.

#### **Trasmissione Finale del Piano Formativo al Fondo**

Una volta completati tutti i caricamenti nell'area documentale del piano e nell'area documentale del proponente, anche se i semafori sono ancora "gialli", il Soggetto Proponente potrà procedere con la definitiva trasmissione del piano al Fondo dalla Sezione D del Formulario di Presentazione:

**TRASMETTI FORMULARIO AL FONDO**

 **entro le ore 16:00 della data di scadenza dell'Avviso**

**N.B.**: IL TASTO PER TRASMETTERE INFORMATICAMENTE IL FORMULARIO DI CANDIDATURA DELLA PROPOSTA FORMATIVA, CON I SUOI ALLEGATI, AL FONDO SI ABILITA SOLO UNA VOLTA CARICATI TUTTI I DOCUMENTI RICHIESTI. NESSUN CAMPO DI UPLOAD DOCUMENTALE DOVRA' RIMANERE SENZA LA DOCUMENTAZIONE RICHIESTA.

Una volta trasmesso il Piano Formativo per la richiesta di ammissione al Finanziamento non potranno più essere apportate modifiche ai documenti caricati.

Il Soggetto Proponente, accedendo con le proprie credenziali, potrà visualizzare il Formulario di Proposta del Piano generato in formati pdf e tutti i pdf dei documenti caricati:

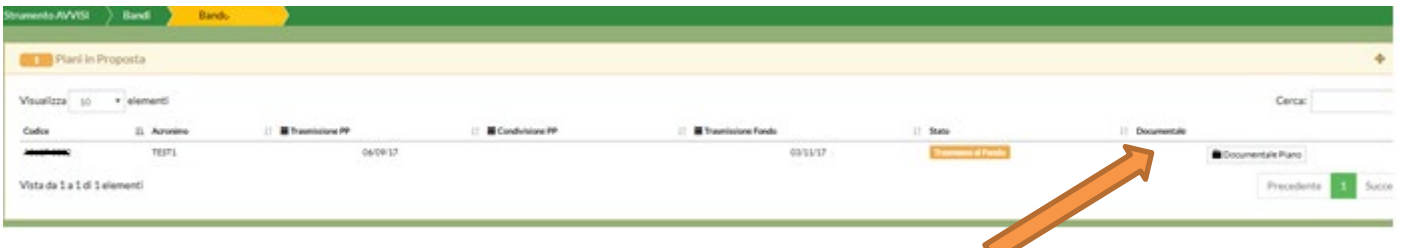

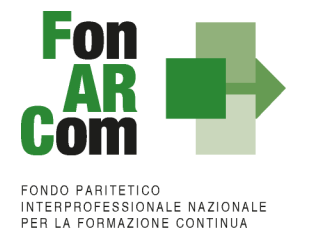

# <span id="page-16-0"></span>*Sezione 3 – Principi e regole di implementazione e gestione dei Piani Formativi*

## <span id="page-16-1"></span>**3.1 Premessa**

Le precedenti sezioni hanno illustrato i meccanismi e le procedure per l'implementazione della fase propositiva dei Piani Formativi nell'ambito della procedura dell'Avviso.

La presente sezione intende fornire un quadro illustrativo delle procedure che regolano la **gestione della fase attuativa dei Piani Formativi ammessi a finanziamento** e che caratterizzeranno le relazioni tra il Soggetto Attuatore ed il Fondo.

## <span id="page-16-2"></span>**3.2 Piani Formativi: modalità di richiesta ed accesso al contributo**

#### *Approvazione Piani Formativi*

Per ogni Piano approvato dal Fondo la procedura è la seguente:

- il Fondo invia al Soggetto Attuatore la comunicazione di approvazione tramite mail PEC;
- il Soggetto Attuatore riceverà *username* e *password* per l'accesso alla fase di gestione in Piattaforma FARC *Interattivo*;
- il SA accedendo al sistema informatico con le credenziali ricevute, potrà scaricare la convenzione firmata digitalmente dal Fondo e potrà generare la dichiarazione di tracciabilità dei flussi finanziari;
- il SA dovrà ricaricare nell'apposita area di Gestione del Piano Formativo la Convenzione e la dichiarazione di tracciabilità dei flussi finanziari, sottoscritte digitalmente dal proprio Legale Rappresentante avendo cura di non alterare la firma digitale apposta dal Direttore del Fondo.

#### *Richiesta anticipazione contributo*

È facoltà del Fondo erogare anticipazioni relative a Piani Formativi finanziati. Alla sottoscrizione della Convenzione il Soggetto Attuatore potrà richiedere anticipazione del contributo approvato, nel rispetto delle seguenti modalità di accesso:

- una prima anticipazione, pari al 50% del totale del contributo ammesso a finanziamento, garantendo tale anticipo con idonea garanzia fidejussoria<sup>[2](#page-16-3)</sup> in favore di FonARCom secondo lo schema fornito dal Fondo stesso;
- una seconda anticipazione pari al 40% del totale del contributo ammesso a finanziamento, anche esso garantito da idonea garanzia fidejussoria in favore di FonARCom, redatta secondo lo schema fornito dal Fondo stesso, solo dopo aver certificato, il raggiungimento di almeno il 50% del programma formativo approvato (in termini di ore formazione e ore formazione allievi da erogate rispetto a quanto previste, e quindi valorizzazione del 50% del relativo contributo ad UCS). La suddetta autocertificazione deve essere supportata da equivalente situazione desumibile dalla piattaforma informatica FARC *Interattivo*.

**Non potranno essere processate richieste di acconto inviate al fondo nell'ultimo mese di attività di piano (rispetto alla data prevista di conclusione da piano approvato o eventuale proroga se concessa).** La richiesta dovrà essere completa di tutta la documentazione necessaria per permettere l'erogazione dell'acconto da parte di FonARCom che dovrà comunque avvenire prima della certificazione del rendiconto da parte del Revisore. Nel caso vi fosse l'impossibilità di erogazione prima della scadenza del rendiconto, dovuta a carenze documentali nella richiesta, l'acconto non potrà essere erogato.

Al termine della procedura di istruttoria della richiesta di contributo, che si conclude in media entro giorni 15 dal ricevimento della richiesta stessa, se completa, il Fondo FonARCom in caso di esito positivo, e verificata la regolarità contributiva (DURC Regolare), provvede ad effettuare il bonifico sul conto corrente bancario dedicato indicato dal Soggetto Attuatore.

<span id="page-16-3"></span><sup>&</sup>lt;sup>2</sup> Il CdA di FonARCom nella seduta del 16/04/2018 ha deliberato riguardo le garazie richieste per il rilascio di acconti sui piani formativi approvati dal Fondo e nello specifico di accettare, oltre alle fidejussioni bancarie, anche quelle assicurative rilasciate dalle compagnie presenti nell'elenco pubblicato sul sito e nel FARC e periodicamente aggiornato a seguito di delibera del CdA. Le compagnie con raccolta premi superiore ai 500.000,00 € saranno accettate con iter ordinario (indicato nella documentazione dei rispettivi strumenti di finanziamento) mentre le compagnie assicurative presenti nell'elenco ma con valore dei premi inferiore a 500.000,00 € o le compagnie non ancora inserite nell'elenco ma presenti nella Sezione I ed Elenco I dell'IVASS, autorizzate al RAMO cauzioni, potranno essere accettate previa apposita istruttoria e successiva delibera del CdA. Non saranno in ogni caso accettate le compagnie autorizzate dall'IVASS nell'Elenco II.

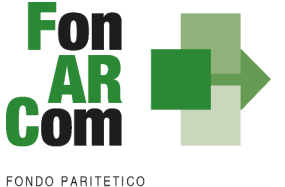

I documenti necessari per la richiesta di acconto sono:

#### per il 1° acconto 50%:

- **Polizza fideiussoria emessa con utilizzo di firma digitale**, dovrà essere apposta sia la firma alle condizioni della polizza e sia quella specifica rispetto alle c.d. clausole vessatorie, entrambe sia da parte del Fideiussore che da parte del soggetto garantito (secondo schema fornito dal Fondo);
- Dichiarazione sostitutiva d'atto notorio a cura del procuratore speciale che sottoscrive la polizza, in cui si esplicita l'autorizzazione ad emettere polizze compatibili per importo e tipologia a quella presentata. Indicare il numero di riferimento della polizza, gli estremi dell'atto di procura con cui si autorizza e allegare copia del documento di identità;
- Copia del suddetto atto di procura:
- Richiesta di 1° acconto firmata digitalmente dal Legale Rappresentante di SA (format fornito dal Fondo) indicante IBAN coerente con quanto precedente dichiarato ai fini della tracciabilità dei flussi;
- Visura Camerale Ordinaria CCIAA in corso di validità del Soggetto Attuatore (o Dichiarazione sostitutiva di atto notorio di non essere tenuti all'iscrizione e di non avere dipendenti e quindi non avere posizioni INPS ed Inail).

### Per il 2° acconto del 40%:

- **Polizza fideiussoria emessa con utilizzo di firma digitale**, dovrà essere apposta sia la firma alle condizioni della polizza e sia quella specifica rispetto alle c.d. clausole vessatorie, entrambe sia da parte del Fideiussore che da parte del soggetto garantito (secondo schema fornito dal Fondo);
- Dichiarazione sostitutiva d'atto notorio a cura del procuratore speciale che sottoscrive la polizza, in cui si esplicita l'autorizzazione ad emettere polizze compatibili per importo e tipologia a quella presentata. Indicare il numero di riferimento della polizza, gli estremi dell'atto di procura con cui si autorizza e allegare copia del documento di identità;
- Copia del suddetto atto di procura;
- Richiesta di 2° acconto firmata digitalmente dal Legale Rappresentante di SA (format fornito dal Fondo) indicante IBAN coerente con quanto precedente dichiarato ai fini della tracciabilità dei flussi;
- Monitoraggio in itinere firmato digitalmente dal Legale Rappresentante di SA;
- Visura Camerale Ordinaria CCIAA in corso di validità del Soggetto Attuatore (o Dichiarazione sostitutiva di atto notorio di non essere tenuti all'iscrizione e di non avere dipendenti e quindi non avere posizioni INPS ed Inail).

Per effettuare la richiesta si dovrà utilizzare l'apposita funzione nella fase attuativa del Piano Formativo:

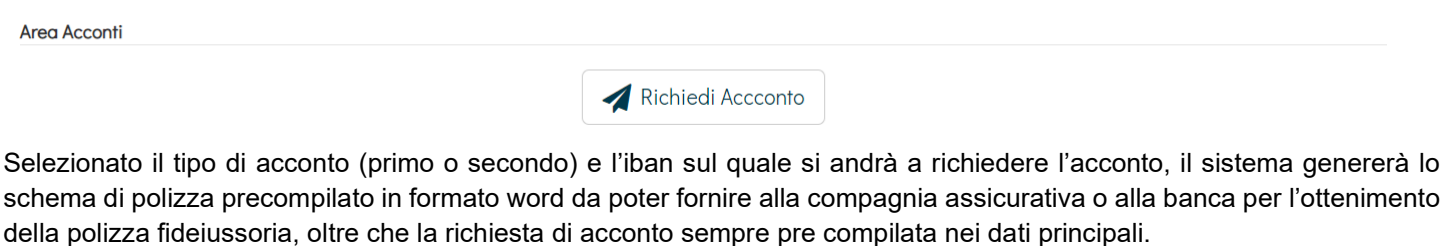

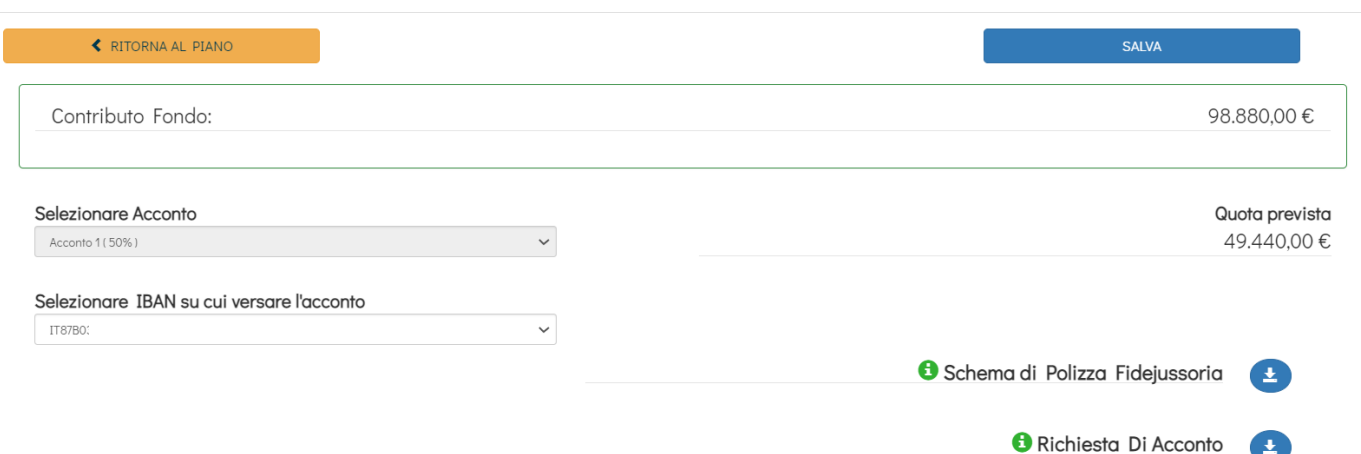

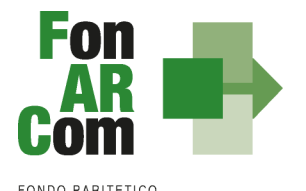

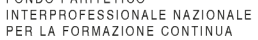

Ottenuta la polizza potrà essere completata la richiesta caricando i documenti richiesti ripetto alla tipologia di acconto e di Piano.

Documenti da caricare (firmati digitalmente)

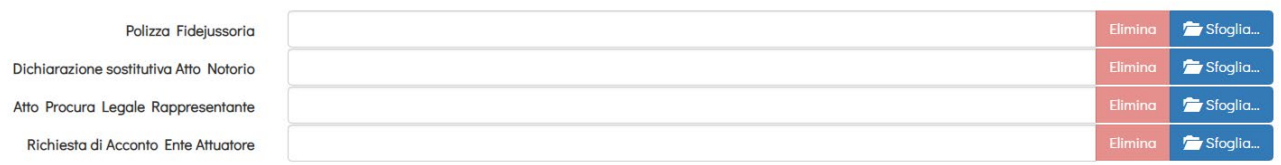

In caso di problematiche relativamente all'area di richiesta di acconto potrà essere richiesta autorizzazione all'Assistenza Tecnica di poter procedere con l'invio tramite Pec al seguente indirizzo: [accontopiani@pec.fonarcom.it](mailto:accontopiani@pec.fonarcom.it)

NB: la procedura di richiesta di acconto inviata tramite Pec sarà presa in considerazione se preventivamente autorizzata dal Fondo.

In caso di **Polizza fideiussoria emessa senza utilizzo di firma digitale** la stessa, una volta timbrata e firmata in tutte le sue parti, dovrà essere caricata in scansione su FARC e inviata anche in forma cartacea a:

**FonARCom**  Via Settembrini, 17 20124 - MILANO

**NB**: invitiamo i Sogg. Attuatori ad un'attenta verifica della correttezza e della completezza della documentazione sopra indicata, prima dell'invio della stessa. In particolare si invita al controllo puntuale del rispetto nell'utilizzo degli schemi di polizza forniti, della completa sottoscrizione in TUTTI i punti indicati della stessa (sia firma che timbro) e della coerenza di tutti i dati indicati (es. dati di SA, data della convenzione, importi approvati e garantiti, indirizzo della sede legale del Fondo, ecc..). Polizze fideiussorie erroneamente compilate e/o sottoscritte in modo incompleto verranno restituite a mezzo corriere i cui costi saranno a carico del Soggetto Attuatore.

Il rilascio del **saldo del contributo** finanziato avverrà ad approvazione del rendiconto finale fisico-tecnico, salvo eventuali riparametrazioni conseguenti al mancato raggiungimento degli obiettivi esplicati nel Piano ed approvati dal Fondo o alla minor rendicontazione UCS o dei costi sostenuti. Indicativamente la tempistica di chiusura delle attività di verifica del rendiconto avverrà entro 2 mesi dal ricevimento della documentazione completa o dalla eventuale integrazione documentale ove necessaria.

N.b.: si precisa che le tempistiche indicate per le richieste di anticipazione o di riconoscimento del contributo dovranno tenere conto dei periodi di chiusura del Fondo comunicati sul sito [www.fonarcom.it](http://www.fonarcom.it/)

### <span id="page-18-0"></span>**3.3 Procedure di gestione delle attività del Piano – Considerazioni generali**

Nella gestione delle procedure e degli adempimenti associati ad ogni singolo momento realizzativo, il Soggetto Attuatore dovrà utilizzare il sistema FARC *Interattivo*, che consente di gestire il flusso di comunicazioni e di informazioni necessarie al rispetto degli adempimenti di corretta gestione.

Si considera data di **avvio delle attività del Piano la data di approvazione dello stesso da parte del CdA del Fondo**. Questa informazione sarà processata in automatico dal sistema FARC *Interattivo* Ricordiamo che l'arco temporale complessivo massimo in cui realizzare tutte le attività previste nel Piano Formativo è di 12 mesi.

### <span id="page-18-1"></span>**3.4 Procedure di gestione del Piano Formativo – Avvio, svolgimento e chiusura**

Per lo svolgimento delle attività formative, l'Attuatore del Piano Formativo deve di inserire su Piattaforma Informatica FARC tutti i dati richiesti e necessari a produrre la documentazione specifica (*fon*), ovvero:

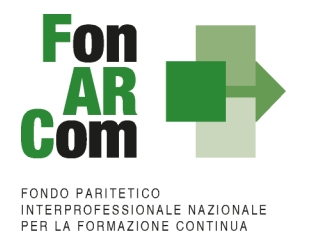

- il *logo* dell'Attuatore (in formato .jpg o .pdf)
- Inserire il responsabile della Privacy del Soggetto Attuatore

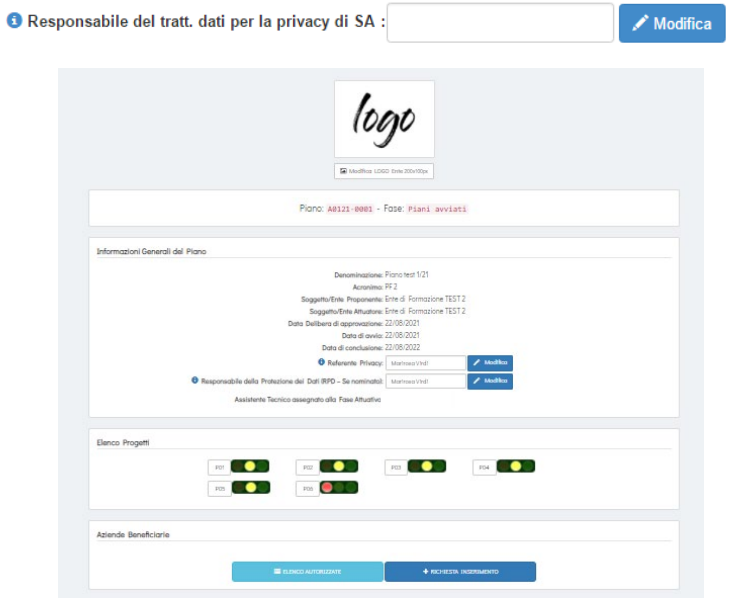

- − tutti i dati necessari per l'avvio di ogni singola edizione di ogni Progetto (es. P01, P02, ecc.) almeno **il giorno prima entro le ore 15.00**:
	- **data inizio/fine corso,**
	- dati dei partecipanti,<br>■ dati della sede del co
	- dati della sede del corso,<br>dati dei Docenti/Tutor/Udi
	- dati dei Docenti/Tutor/Uditori,
	- **i** il calendario didattico.

Entrare nel Progetto ed aprire l'edizione da avviare (ricordiamo di avviare le edizioni in ordine sequenziale e cronologico)

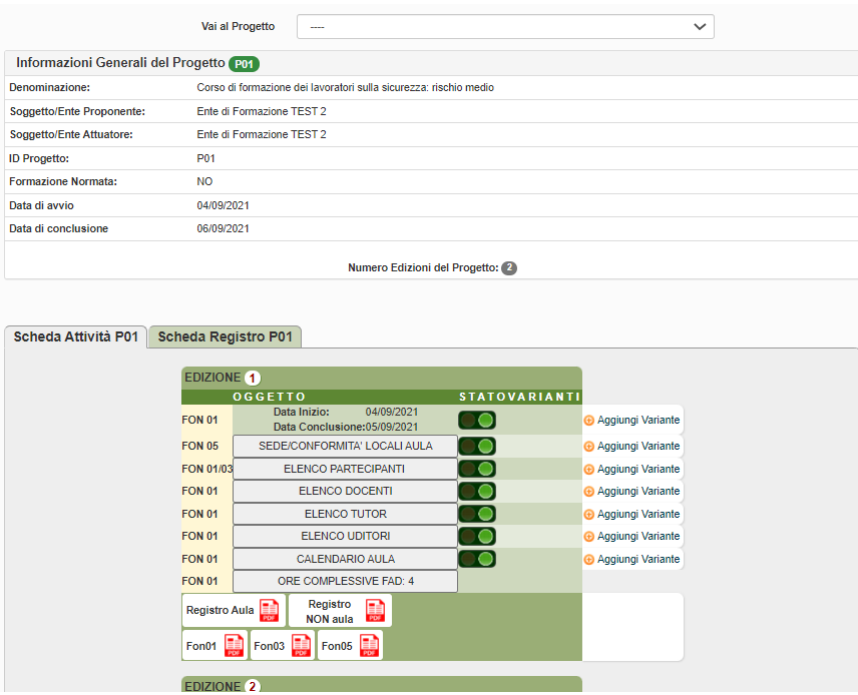

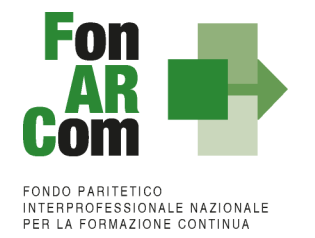

NB: fare attenzione nella sezione *ELENCO PARTECIPANTI* a compilare in tutte le parti la scheda allievo di ogni nominativo inserito, cliccando sull'icona a fine riga, dopo aver associato il discente all'azienda di appartenenza.

Una volta selezionata la MODIFICA DEFINITIVA non sarà più possibile cambiare i dati inseriti, eventuali variazioni andranno comunicate tramite *fon02* selezionando l'opzione *Aggiungi variante.*

**Ricordiamo che le varianti devo essere comunicate preventivamente/immediatamente al loro verificarsi. Se improvvise o sotto data andranno comunicate anche per email e per telefono al Revisore Contabile.**

#### <span id="page-20-0"></span>**Richiesta di inserimento di nuove aziende beneficiarie**

La richiesta di inserimento deve essere effettuata in piattaforma FARC accedendo, nella pagina principale del piano formativo, alla sezione AZIENDE BENEFICIARIE tramite la funzione richiesta inserimento, con **almeno 5 gg lavorativi di anticipo**

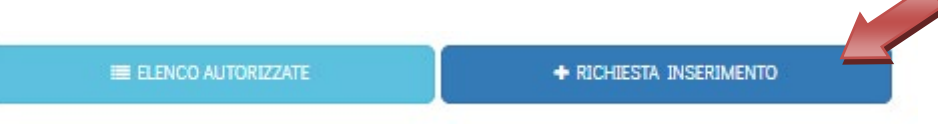

nella stessa richiesta si potrà richiedere l'autorizzazione per più aziende anche per edizioni o progetti differenti (l'autorizzazione vale per l'intero Piano Formativo). N.B.: È possibile trasmettere una richiesta per volta.

L'ammissione a beneficio potrà avvenire solo a seguito di preventiva verifica della posizione dei Soggetti Beneficiari del Piano Formativo rispetto alla normativa sugli Aiuti di Stato tramite verifica ed implementazione del Registro Nazionale Aiuti di Stato (RNA) di cui all'art 14 della legge 115/2015, così come previsto dall'art 52 della legge 234/2012 e successive modifiche e integrazioni.

− Il monitoraggio delle presenze attraverso la **Scheda Registro P0x** entro i 14 giorni successivi all'ultimo giorno di attività didattica, selezionando il tasto relativo alla modalità specifica e accedendo al calendario didattico precedentemente inserito (per la FAD sarà individuato un *range* di date).

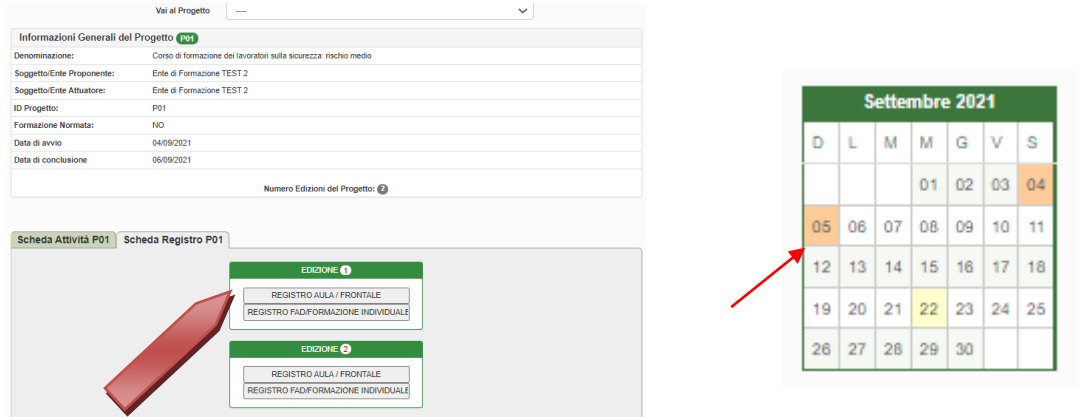

Selezionando poi sulle date evidenziate si entra alla compilazione delle presenze.

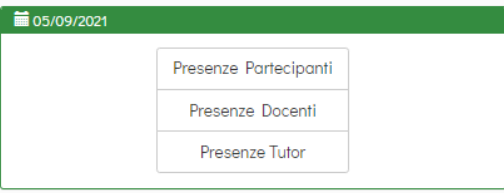

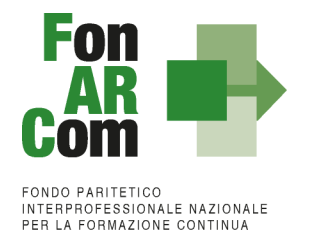

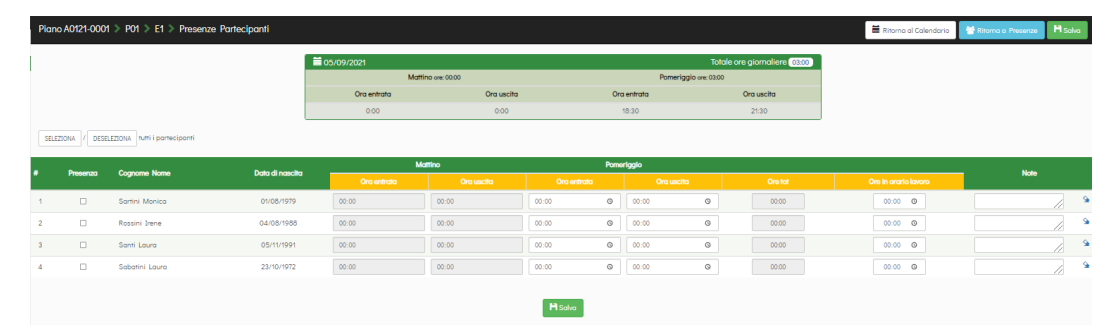

**NB: Le presenze degli Allievi, dei Docenti ed eventuali Tutor dovranno essere inserite coerentemente a quelle effettuate, riscontrabili tramite la corretta apposizione delle relative firme sui registri.**

− le scansioni in formato pdf (dimensione massima 8 Mb per file) di tutti i **REGISTRI COMPILATI (inclusi i tracciati in caso di formazione a distanza sincrona o Fad Asincrona ove prevista) unitamente al Fon05** e di tutte le **schede allievo Fon03** per ogni edizione, entro la chiusura del Piano Formativo.

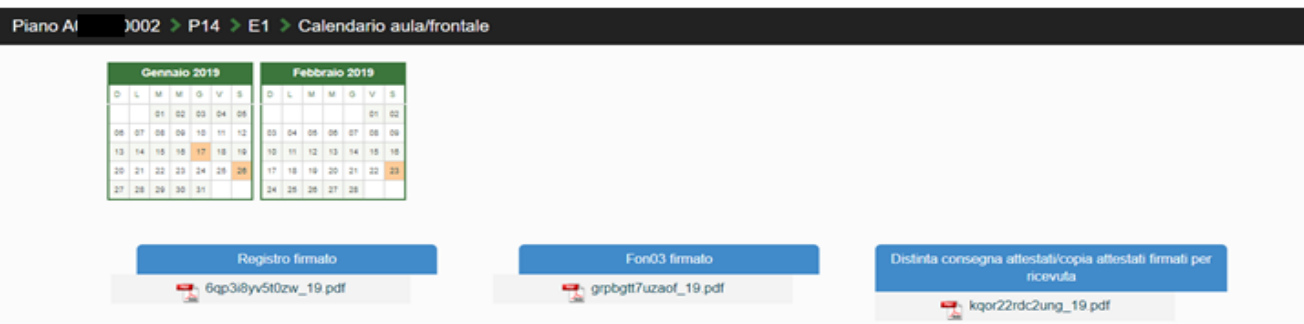

Concluse le attività di Piano (nella *home* compaiono le date di avvio e fine, secondo i termini previsti nel formulario), l'Attuatore dovrà provvedere a dichiarare la conclusione delle attività del Piano Formativo generando il *fon06\_bis,* attraverso l'apposito tasto presente su FARC Interattivo, **entro i successivi 14 giorni**:

Chiudi il Piano Formativo - Fon06bis

Ricordiamo che il sistema non permette l'effettiva chiusura del Piano e la relativa generazione del *fon06\_bis* in assenza di tutti i *fon06* e del caricamento di tutti i registri e *fon03. Dovranno essere caricate anche le distinte di consegna degli attestati*, *firmate dagli allievi (o attestazione di consegna di tipo informatico come l'invio tramite mail), e potranno essere caricate, unitamente alla copia di un attestato, anche successivamente ma entro la data di certificazione del Rendiconto da parte del Revisore.*

### <span id="page-21-0"></span>**3.5 Richieste di Autorizzazione (***fon08***)**

Al Soggetto Attuatore (SA) è data possibilità di effettuare variazioni riguardo alla struttura del Piano Formativo approvato, previa richiesta di autorizzazione da effettuare al Fondo tramite l'apposito format *fon08,* indicando argomentata motivazione.

Resta facoltà del Fondo autorizzare le variazioni proposte, le quali possono riguardare:

 **Proroga di fine attività** (da richiedere almeno 1 mese prima della scadenza) rispetto alla data prevista, calcolata in riferimento alla comunicazione di approvazione del Piano Formativo e alla tempistica di durata dello stesso, indicata dal Soggetto Proponente sul Formulario approvato. L'eventuale autorizzazione a questa Proroga verrà

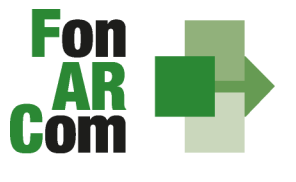

> automaticamente aggiornata in piattaforma FARC *Interattivo* dando così la possibilità di gestire il Piano oltre i termini previsti. La mancata richiesta e/o autorizzazione alla Proroga comporta l'automatica chiusura del Piano (*fon06\_bis*) e della relativa possibilità di gestione;

- **Proroga di consegna del rendiconto** (da richiedere almeno 1 mese prima della scadenza) rispetto alla data prevista, calcolata considerando 2 mesi dalla data di conclusione delle attività e chiusura del Piano (*fon06\_bis*).
- **Inserimento Soggetto Delegato / Partner**  se non previsto nel Piano è fatto obbligo richiedere il preventivo inserimento di un Soggetto Delegato / Partner (almeno 15 giorni prima). Le attività delegate possono essere autorizzate nel rispetto del massimo del 30% del costo complessivo del Piano (non delegabile coordinamento didattico, generale, amministrazione e segreterie).
- **Rimodulazione dei percorsi -** Con riferimento alla variazione dell'attività didattica e a quanto esposto nei paragrafi precedenti, si precisa che in fase di attuazione del Piano Formativo è facoltà del Fondo autorizzare variazioni all'impianto progettuale qualora queste non pregiudichino le finalità e gli obiettivi del Piano stesso e siano, in ogni caso, richieste antecedentemente al loro verificarsi (almeno 15 giorni prima) e coerenti alle tematiche indicate nel Piano approvato.

Le variazioni possibili sono le seguenti:

- Rimodulazione del numero di edizioni di ogni singolo Progetto;
- Rimodulazione del numero di ore di formazione previste nei singoli progetti;
- Rimodulazione dei percorsi formativi coerentemente alle tematiche e alle finalità dei progetti approvati o comunque nei limiti del 30% del contributo Fondo nel caso di inserimento di nuovi percorsi formativi (le rimodulazioni dei percorsi sulla sicurezza normata sono riconducibili alla medesima tematica);
- Variazione delle modalità di erogazione.

Poiché il valore economico del contributo concesso al Piano è direttamente proporzionale alle ORE/OFA (in base alla modalità di erogazione), le variazioni di cui sopra incidendo sui Valori Obiettivo del Piano approvato, comporteranno l'automatico ricalcolo del contributo economico fermo restando che **l'importo massimo riconoscibile a consuntivo corrisponde a quello approvato.**

N.b. si precisa che le tempistiche indicate per le richieste di variazione dovranno tenere conto dei periodi di chiusura del Fondo comunicati sul sito [www.fonarcom.it.](http://www.fonarcom.it/)

### <span id="page-22-0"></span>**3.6 I valori Obiettivo del Piano**

In fase di presentazione del Piano Formativo al Fondo (e dapprima alla Parti Sociali per la sua condivisione), il Soggetto Proponente formalizza i valori fisico tecnici del Piano stesso, ovvero:

- numero dei **DESTINATARI** (complessivi di Piano e suddivisi per Progetto);
- numero delle **ORE** di formazione (complessive di Piano e suddivise per Progetto, valorizzate in base alla modalità scelta);
- numero delle **OFA** (complessive di Piano ovvero derivanti dalla sommatoria del prodotto tra destinatari e ore formative in ogni singolo progetto, valorizzata in base alla modalità scelta).

Sono **DESTINATARI RENDICONTABILI** coloro che hanno raggiunto la quota minima di partecipazione prevista, cioè il 90% per la formazione "normata" oppure il 70% per gli altri percorsi formativi.

In sede di rendicontazione al Fondo **l'attività formativa verrà valorizzata ad Unità di Costo Standard,** ovvero in base al numero di ore di formazione realizzate e riconosciute. Il contributo verrà riconosciuto rispetto alle ore/ofa erogate in ogni edizione di ogni progetto, valorizzate secondo la tabella A, qualora siano rispettati i criteri di composizione dell'aula rispetto alla specifica modalità formativa, e qualora i rispettivi discenti minimi risultino rendicontabili, ovvero abbiano frequentato non meno del 70% delle ore di corso previste (90% nel caso di percorsi obbligatori ove è richiesta tale percentuale per il rilascio dell'attestato).

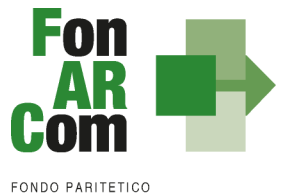

Saranno considerati rendicontabili i soli discenti delle aziende beneficiarie che hanno ottemperato agli obblighi di adesione a FonARCom dal momento dell'inserimento del piano fino alla formale comunicazione di chiusura da parte del Fondo.

Al fine di garantire la continuità del possesso suddetto requisito, il Soggetto Attuatore dovrà monitorare il permanere dello stato di adesione a FonARcom delle aziende beneficiarie. Nel caso in cui un'azienda per mero errore revochi la propria adesione, la stessa non verrà ritenuta decaduta dalla qualifica di beneficiaria solo nel caso in cui provveda ad effettuare una nuova adesione a FonARcom entro un periodo massimo di due mesi dalla revoca. Al superamento del suddetto termine si considererà venuto meno il requisito di adesione richiesto alle aziende beneficiarie.

A consuntivo, cioè a seguito della verifica della rendicontazione presentata dal Soggetto Attuatore al Fondo, il finanziamento sarà decurtato proporzionalmente della quota relativa alle attività erogate alle imprese Beneficiarie che, sulla base della posizione registrata presso l'Inps, non risultino regolarmente aderenti a FonARCom secondo le previsioni sopra indicate salvo la deroga di cui al precedente capoverso.

Eventuali ore di formazione effettuate durante il periodo di non adesione a FonARCom non potranno essere riconosciute, per il monitoraggio dei discenti tali ore dovranno essere considerate come ore di assenza.

Per facilitare l'attività di controllo da parte del SA nella sezione attuativa del piano è stata implementata una funzione apposita. Nella *home page* della fase attuativa del Piano Formativo, premendo il tasto

ELENCO AZIENDE AUTORIZZATE

Il sistema visualizzerà in un'altra finestra l'elenco delle aziende inserite sul piano:

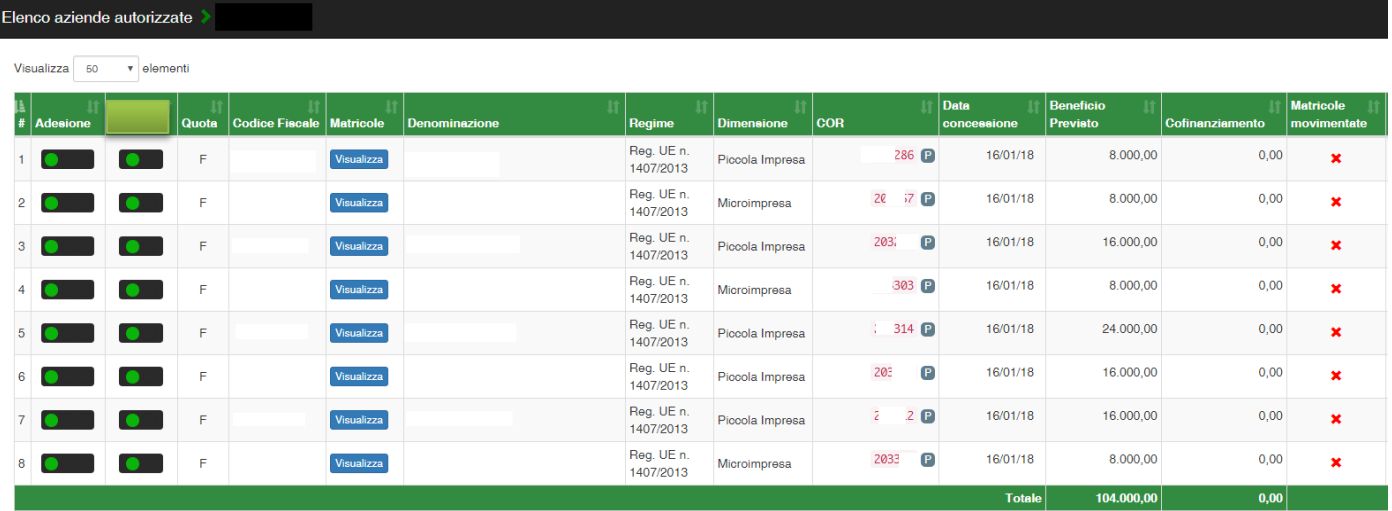

### **Significato dei semafori**

Nella colonna **Adesione** indicano lo stato dell'azienda, aggiornato al momento della visualizzazione:

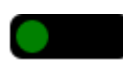

giallo = revocata dal Fondo o cessata

rosso = non aderente

verde = aderente

quello invece nella colonna **Presenza su SDI** segnalano se l'azienda è all'interno o meno dell'SDI di cui SP è mandatario:

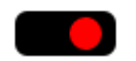

verde = azienda rendicontabile, ovvero autorizzata nell'SDI di cui SP è mandatario; rosso = azienda non rendicontabile, ovvero non autorizzata nell'SDI di cui SP è mandatario;

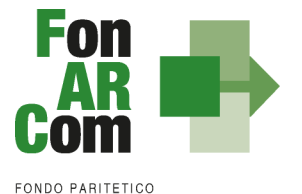

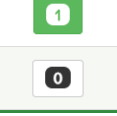

Nella colonna Matricole **Movimentate viene indicato se** l'azienda è inserita (o meno) in uno o più corsi come beneficiaria; nella seconda colonna se la **Richiesta** di inserimento sul Piano è stata fatta in fase attuativa oppure (se non compare la spunta) era già presente nel formulario approvato.

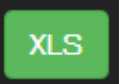

È possibile estrapolare l'elenco in formato *excel* tramite l'apposito tasto, posto nell'angolo in alto a destra della finestra.

## <span id="page-24-0"></span>**3.7 Conclusione delle attività complessive di Piano**

FonARCom ha previsto la creazione, attraverso appositi Avvisi Pubblici, di un elenco di Certificatori; ai fini dell'inserimento nella long list è stato richiesto il possesso di specifici requisiti, definiti negli stessi Avvisi. L'assegnazione dei Revisori Contabili ai singoli Piani Formativi, approvati da parte del Fondo, avviene attraverso un meccanismo di rotazione che tiene conto della posizione geografica della sede del Soggetto Attuatore e della reiterazione degli "incroci" tra il Revisore e il Soggetto Attuatore.

L'assegnazione dei Revisori Contabili al Piano Formativo avviene coerentemente con le attività di visita in itinere e/o di certificazione finale da svolgere (un Revisore per le visite in itinere ed un secondo Revisore per la Certificazione Finale). Il Fondo comunica al Soggetto Attuatore ed al Revisore Contabile l'abbinamento selezionato.

La funzione dei Revisori Contabili, assumendo carattere di stabilità ed essendo un'azione di direzione ed indirizzo da parte del Fondo nei confronti dei Soggetti Attuatori, si configura quale elemento utile a soddisfare le previsioni dell'art. 125/4b del Regolamento (UE) n.1303/2013.

Il Revisore Contabile dovrà dichiarare di non avere cause di ineleggibilità, come da format messo a disposizione dal FonARCom. La tariffa del Revisore ed il numero minimo di verifiche in itinere da espletare sono determinati dal Fondo.

Si rammenta ai Soggetti Attuatori che il compenso spettante ai Revisori Contabili per l'esercizio del loro incarico, deve essere pagato entro la data fissata per la certificazione del Rendiconto finale. In difetto, il Revisore assegnato non potrà rilasciare la propria certificazione.

## <span id="page-24-1"></span>**3.8 Procedure di gestione del Piano – Monitoraggio**

Un aspetto di fondamentale importanza per il Fondo è assicurare un costante, efficace ed efficiente monitoraggio sull'attuazione dei Piani, nonché l'attivazione di un sistema di vigilanza e di controllo sui medesimi in conformità con quanto previsto dalle Linee Guida del 15 gennaio 2004 fornite in merito dal Ministero del Lavoro e delle Politiche Sociali sul sistema dei controlli in applicazione della Circolare n. 36 del 18 novembre 2003.

In conformità alle previsioni di cui alla richiamata Circolare 36, l'obiettivo dell'attività di controllo è la cura che le risorse finanziarie erogate siano utilizzate nel rispetto del principio di efficienza, di regolarità e di conformità ai principi di sana gestione finanziaria.

In particolare, i momenti rilevanti connessi al Piano Formativo, in accordo con i Protocolli che disciplinano a livello centrale le modalità operative del Monitoraggio periodico dei Fondi Paritetici Interprofessionali, sono i seguenti:

- 1. Approvazione
- 2. Attuazione
- 3. Conclusione

In conformità con quanto previsto all'Allegato 1 della Circolare n. 36 del 18 novembre 2003 del Ministero del Lavoro e delle Politiche Sociali, la prima fase di monitoraggio organizzata dai Fondi deve prevedere un sistema per la raccolta di un set minimo di informazioni e la loro elaborazione a livello aggregato.

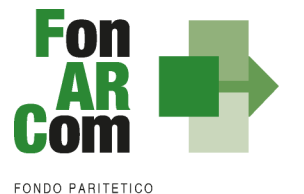

In particolare nel predisposto sistema di monitoraggio, il Piano e ogni singolo Progetto Formativo che lo costituisce, dovrà essere assunto come unità minima di rilevazione.

In relazione al set di informazioni che potranno essere oggetto di elaborazione in sede di Monitoraggio iniziale, e finale, il Soggetto Proponente prima (Monitoraggio iniziale, ad approvazione Piano) e il Soggetto Attuatore poi (Monitoraggio fase attuativa e Monitoraggio finale), attraverso l'interazione con il sistema FARC *Interattivo*, assicurano il costante ed aggiornato flusso di informazioni circa l'implementazione del Piano Formativo e dei Progetti Formativi che lo compongono, fornendo così tutte le informazioni necessarie ad assicurare al Fondo FonARCom le informazioni circa lo stato di vita del Piano e delle attività in esso ricomprese, permettendo allo stesso di gestirne attivamente indicatori, obiettivi, costi e di intervenire laddove necessario.

Il Sistema FARC *Interattivo*, in tal senso, è predisposto per notificare in fase attuativa al Soggetto Attuatore l'aggiornamento delle informazioni a fini di monitoraggio, indicandone tempi e modalità di trasmissione.

Le variabili richieste e trasmesse, in conformità con quanto previsto dal richiamato Allegato della Circolare n. 36 del 18 novembre 2003 del Ministero del Lavoro e delle Politiche Sociale, renderanno possibile costruire un sistema articolato secondo tre tipologie di indicatori: fisici, finanziari (in applicazione dell'UCS) e procedurali:

- gli indicatori fisici consentono di monitorare l'output delle attività finanziate dai Fondi attraverso la rilevazione delle variabili relative: a) ai Piani Formativi e ai Progetti Finanziati; b) alle imprese che hanno avuto accesso al Fondo; c) ai lavoratori coinvolti nella formazione;
- $\checkmark$  gli indicatori finanziari consentono di monitorare i flussi di risorse finanziarie che interessano il Fondo registrando: a) le risorse impegnate/accordate in applicazione dell'UCS;
- gli indicatori procedurali tendono a monitorare l'avanzamento della spesa nelle varie fasi che caratterizzano il processo di attuazione e gli eventuali scostamenti rispetto alle previsioni iniziali.

Si precisa che il mancato o carente adempimento del Soggetto Attuatore sull'aggiornamento dei dati relativi al monitoraggio, non consente al Fondo l'erogazione del contributo con le modalità previste; gravi violazioni in pregiudizio delle attività fin qui descritte ed imputabili al Soggetto Attuatore concorreranno a formare il giudizio del Fondo in ordine all'affidabilità del Soggetto medesimo sotto il profilo organizzativo.

Oltre all'attività di monitoraggio fin qui descritta, al Fondo competerà una attività di verifica e controllo, svolta attraverso Revisori Contabili dallo stesso nominati, a cui il Soggetto Attuatore ed i Soggetti Beneficiari, dovranno garantire la massima disponibilità e collaborazione.

Infatti in conformità con quanto previsto dall'art. 7 delle Linee Guida del Ministero del Lavoro e delle Politiche Sociali sul sistema dei controlli in applicazione della Circolare n. 36 del 18 novembre 2003, al Fondo FonARCom competerà il controllo ordinario che si svilupperà anche attraverso visite in itinere finalizzate a verificare lo stato di realizzazione dell'azione formativa ed il suo regolare svolgimento. Altresì, come previsto dal richiamato Documento Ministeriale le visite in itinere dovranno prevedere registrazioni con l'indicazione delle attività svolte, dei risultati delle visite e delle misure prese in ordine alle irregolarità rilevate. Ove le visite non riguardino tutte le attività ma soltanto un campione di azioni selezionate, le registrazioni forniranno l'identificazione di tali azioni e la descrizione del metodo di campionamento (art. 9 Linee Guida).

## <span id="page-25-0"></span>**3.9 Diffusione dei risultati**

L'attività di diffusione dei risultati è finalizzata a favorire la ripetizione e la visibilità dell'attività progettuale e a diffondere i risultati del Piano Formativo e proporre buone prassi attraverso l'informazione sui risultati ottenuti durante la realizzazione del Piano. In questo modo non solo è soddisfatta l'esigenza del controllo nella gestione delle risorse pubbliche, ma si contribuisce alla partecipazione attiva al processo di conoscenza, introducendo un principio di responsabilizzazione dei soggetti coinvolti e favorendo nella quotidianità di pratiche di successo.

Sono oggetto di diffusione sia i risultati del Piano Formativo, sia gli strumenti e le metodologie usate nell'attività svolta e le tematiche oggetto di apprendimento.

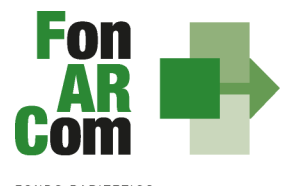

- Tra gli strumenti operativi che si possono attivare per favorire la diffusione dei risultati del Piano, vi sono:
- 1. creazione di aree dedicate all'interno dei siti internet;
- 2. pubblicazioni e pubblicità, ricerche e informazioni;
- 3. organizzazione di seminari pubblici, convegni, tavole rotonde, altro.

I risultati dei progetti realizzati possono essere diffusi da FonARCom attraverso i propri siti informatici.

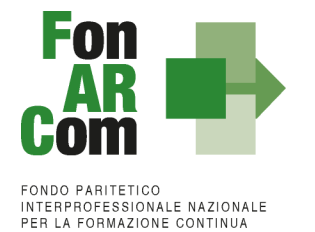

# <span id="page-27-0"></span>*Sezione 4 – Linee guida per la determinazione del contributo FonARCom*

### <span id="page-27-1"></span>**4.1 Premessa**

Il costo a preventivo di un Piano Formativo è calcolato utilizzando il seguente schema:

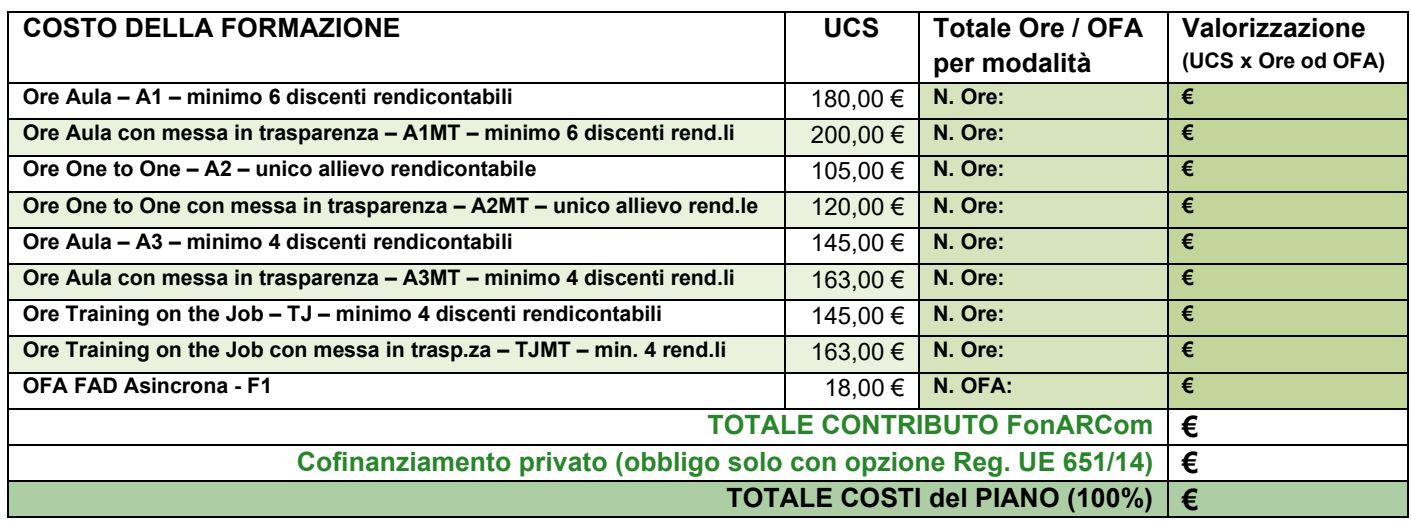

### <span id="page-27-2"></span>**4.2 Riconoscimento Contributo FonARCom a rendiconto**

Lo schema del punto 4.1 del presente MdG è utilizzato anche per la determinazione a consuntivo del contributo del Fondo. In particolar modo andando a sommare il valore riconosciuto per ogni singola Edizione del singolo Progetto, fino al valore massimo del contributo del Piano approvato, considerando che:

- per le modalità valorizzate utilizzando l'UCS ad ORA Formativa il percorso dovrà essere erogato al 100% (in mancanza saranno riconosciute solo le ore erogate fatto salvo il minimo delle ore per permettere la rendicontabilità del percorso, ovvero almeno il 70% delle ore devono essere state erogate 90% per le modalità normate)
- Per modalità **FAD asincrona** l'allievo dovrà risultare rendicontabile nel percorso previsto.

#### **Nel caso in cui la modalità mista sia in parte valorizzata ad ore formazione (es. aula) ed in parte a OFA (FAD), la percentuale di rendicontabilità del discente dovrà essere raggiunta con la partecipazione ad entrambe le modalità.**

### **Tabelle riconoscimento contributo FonARCom a rendiconto rispetto agli allievi rendicontabili:**

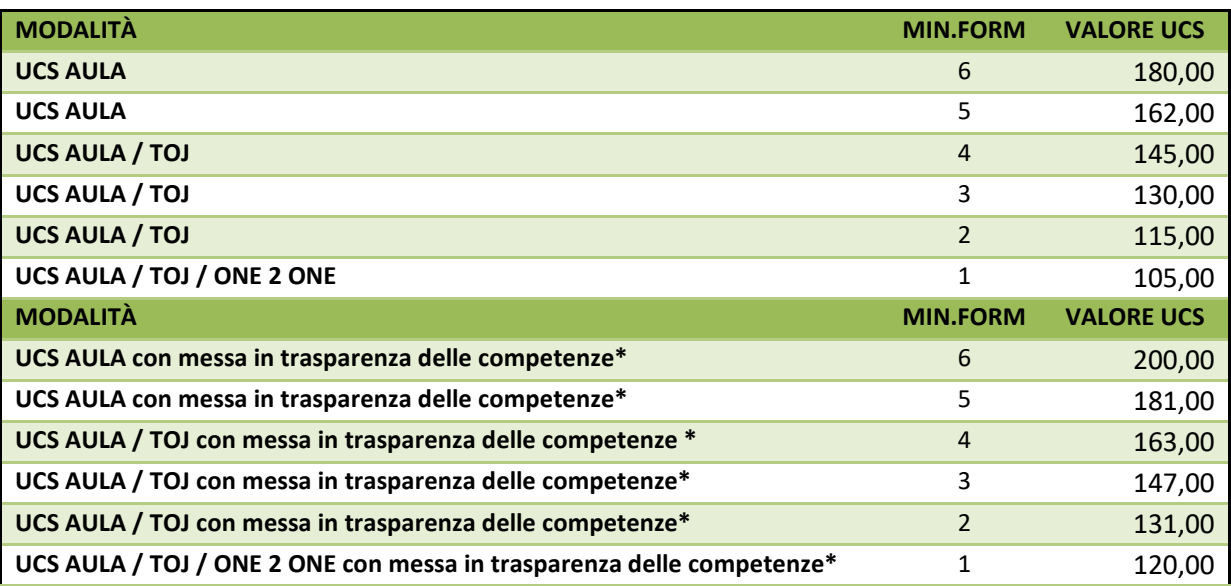

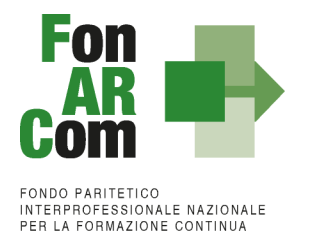

## *- ESEMPIO 1 -*

Si ipotizza un Piano Formativo con le seguenti caratteristiche fisico/tecniche:

n. 1 Progetto;

5 Edizioni reiterate in **modalità aula**;

ciascuna Edizione della durata di ore 8 di formazione;

ciascuna Edizione composte da n. 6 discenti.

Il contributo del Fondo, calcolato a preventivo in applicazione dell'UCS, sarà pertanto:

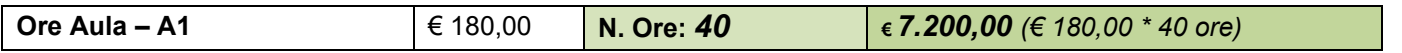

In sede di rendicontazione verrà valutato l'esito di ciascuna edizione separatamente, si ipotizzi per cui che il Piano Formativo possa concludersi con i seguenti diversi risultati:

#### **A)** *Edizione n.1*

ore formazione erogate = 8 (100% del percorso); allievi rendicontabili (che hanno partecipato ad almeno il 70% del percorso formativo) = 6.

### **Obiettivi fisico - tecnici raggiunti** determinazione finale del contributo del Fondo: *€ 180,00 \* 8 ore = € 1.440,00*

#### *B) Edizione n.2*

ore formazione erogate = 8 (100% del percorso); allievi rendicontabili (che hanno partecipato ad almeno il 70% del percorso formativo) = 4.

#### **Obiettivi fisico-tecnici raggiunti parzialmente** determinazione finale del contributo del Fondo: **UCS riparametrato € 145,00 x 8 ore = € 1.160,00**

#### *C) Edizione 3*

ore formazione erogate = 5 (70% del percorso = 6 ore); allievi iscritti che hanno partecipato ad almeno il 70% del percorso formativo previsto = 0.

#### **Obiettivi fisico-tecnici non raggiunti**

Contributo Fondo non riconosciuto per n. 8 ore di formazione erogate in ambito di classi al di sotto della composizione minima prevista in tabella UCS determinazione finale contributo Fondo:

**€ 0,00 (zero)**

### **D)** *Edizione 4*

ore formazione erogate = 7 (più del 70% del percorso); allievi rendicontabili (che hanno partecipato ad almeno il 70% del percorso formativo) = 5.

> **Obiettivi fisico-tecnici raggiunti parzialmente** determinazione finale del contributo del Fondo:

**7 ore \* € 162,00 = € 1.134,00**

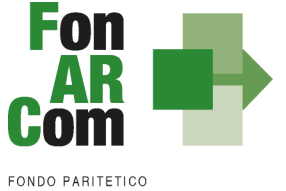

ore formazione erogate = 8 (100% del percorso); allievi rendicontabili che hanno partecipato ad almeno il 70% del percorso formativo = 2.

### **Obiettivi fisico-tecnici raggiunti parzialmente** determinazione finale del contributo del Fondo: **8 ore \* € 115,00 = € 920,00**

Determinazione finale del Contributo del Progetto:

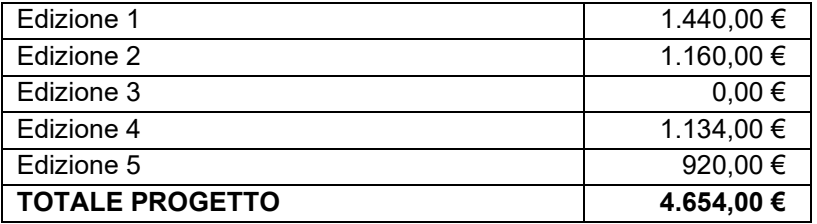

I criteri di riparametrazione sopra descritti si applicano per tutte le modalità con valorizzazione UCS ad ora formativa.

**NB**: si ricorda che si intendono **ALLIEVI FORMATI** coloro che hanno raggiunto la quota minima di partecipazione del 90% per la formazione "normata" oppure almeno il 70% di partecipazione per tutti gli altri percorsi formativi.

#### *- ESEMPIO 2 -*

Si ipotizza un Piano Formativo con le seguenti caratteristiche fisico/tecniche:

n. 1 progetto; 1 edizione **modalità FAD**; durata del corso di ore 15 di formazione; numero dei discenti 100.

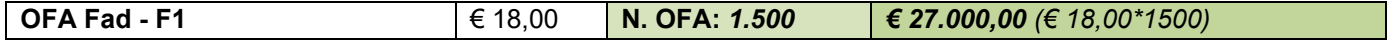

Si ipotizzi ora che il Piano Formativo possa concludersi con i seguenti diversi risultati:

**A)** ore formazione erogate = 15; allievi iscritti che hanno partecipato al il 100% del percorso formativo = 100; OFA erogate: 15 ore \* 100 allievi = 1.500.

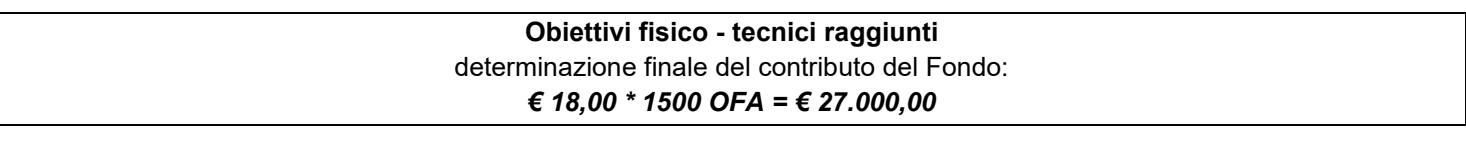

**B)** ore formazione erogate = 15; allievi che hanno partecipato al il 100% del percorso formativo = 50; allievi che hanno partecipato per 12 ORE (70% del percorso formativo) = 30 (allievi formati e quindi il percorso è riconosciuto al 100%); allievi iscritti che hanno partecipato per 10 ORE (meno del 70% del percorso formativo) = 15 (non formati); allievi che hanno partecipato a zero ore del percorso = 5 (non formati); OFA erogate: (15 ore \* 50 allievi) + (15 ore \* 30 allievi) = 750 + 450 = 1200.

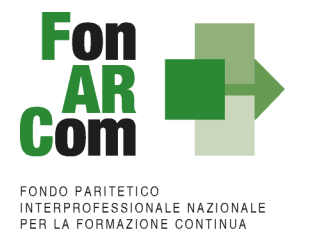

### *- ESEMPIO 3 -*

Si ipotizza un Piano Formativo con le seguenti caratteristiche fisico/tecniche:

n. 1 Progetto;

1 Edizione di 100 ORE in **modalità mista**:

50 ore Aula,

50 ore FAD; 6 discenti.

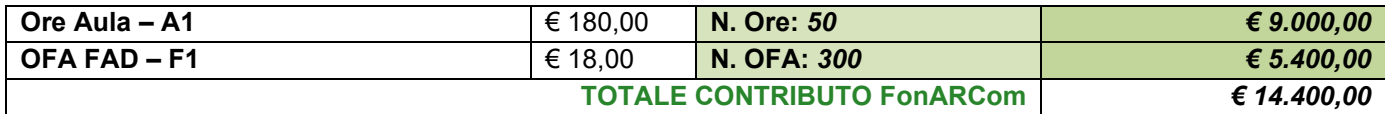

Si ipotizzi ora che il Piano Formativo possa concludersi con i seguenti risultati:

ore formazione erogate = 100 ore;

4 allievi partecipano a 100 ore su tutto il percorso (4 formati con più del 70%);

1 allievo partecipa a 68 ore (allievo non formato);

il contributo Aula riparametrato (4 formati), FAD riconosciuta per i tutti i 4 allievi rendicontabili (4 allievi \* 50 ore di FAD  $= 200$  OFA).

### **Obiettivi fisico-tecnici raggiunti parzialmente**

UCS riparametrato € 145,00  $*$  50 (1 edizione x 50 ore aula) = € 7.250,00 FAD: (50 ORE FAD \* 4 allievi) = 200 OFA  $* \in 18,00 = 3.600,00$ determinazione finale del contributo del Fondo: *€ 7.250,00 aula + € 3.600,00 FAD = € 10.850,00*

### *- ESEMPIO 4 -*

Si ipotizza un Piano Formativo con le seguenti caratteristiche fisico/tecniche:

n. 1 Progetto;

1 Edizione di 10 ORE in **modalità mista**:

4 ore Aula,

3 ore Training on the Job;

3 ore FAD;

6 discenti (numero minimo secondo la modalità a*ula - TOJ – FAD)*.

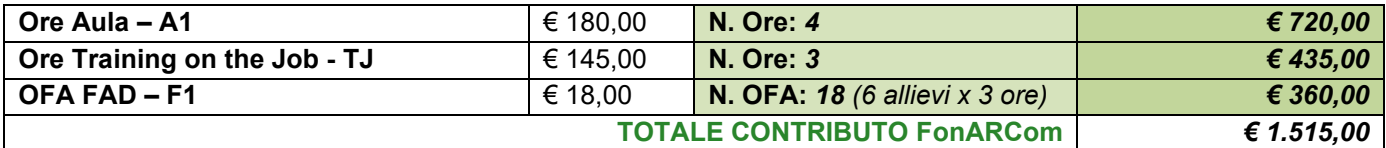

Si ipotizzi ora che il Piano Formativo possa concludersi con i seguenti diversi risultati:

**A)** 2 allievi partecipano a 4 ore d'aula, 3 ore di TJ e 3 ore di FAD (100% del percorso);

2 allievi partecipano a 3 ore d'aula, 2 ore di TJ e 2 ore di FAD (70% del percorso);

2 allievi partecipano a 4 ore d'aula, 3 ore di TJ e zero ore di FAD (70% del percorso ma una modalità non erogata)

La situazione finale del percorso sarà: ore erogate: 10 (100% del percorso)

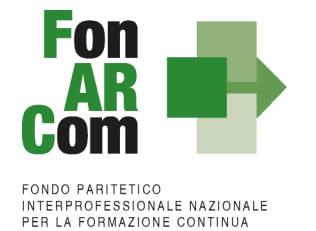

allievi rendicontabili: 4 (che partecipano ad almeno il 70% su tutte le modalità previste) allievi non rendicontabili: 2 (poiché non partecipano ad una delle modalità previste)

### **poiché gli allievi rendicontabili sono 4 il valore dell'UCS viene riparametrato secondo la tabella**

**Obiettivi fisico-tecnici raggiunti parzialmente** UCS Aula riparametrato € 145,00 x 4 ore aula = € 580,00 UCS TOJ non riparametrato € 145,00 x 3 ore TOJ = € 435,00 FAD: (4 allievi \* 3 ore) = 12 OFA \* € 18,00 = € 216,00 determinazione finale del contributo del Fondo: *€ 580,00 aula + € 435,00 TOJ + € 216,00 FAD = € 1.231,00*

### <span id="page-31-0"></span>**4.3 Cofinanziamento privato**

Dovrà essere compilato e presentato, sia al Revisore che al Fondo, un prospetto di calcolo del cofinanziamento del Piano rispetto all'obbligo normativo di scelta del regime aiuti optato dalla singola azienda beneficiaria. Il prospetto dovrà essere compilato utilizzando il costo orario del partecipante (Fon07 sottoscritti dal legale rappresentante della singola azienda beneficiaria) moltiplicato per le ore di formazione effettive dei soli discenti rendicontabili e per le sole ore di formazione in orario di lavoro (nel caso di cofinanziamento coperto con il costo del personale in formazione).

Il costo orario del singolo partecipante dovrà essere inserito nel sistema FARC interattivo nell'apposita sezione dell'inserimento partecipanti della singola edizione.

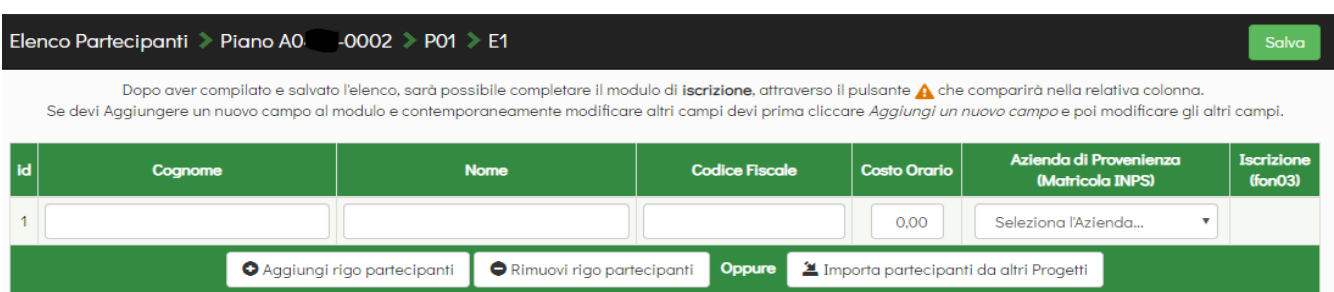

In alternativa potrà essere inserito nella sezione di riepilogo di Monitoraggio.

Nel caso in cui il cofinanziamento obbligatorio derivante dalla scelta Regime Aiuti non fosse coperto da quanto indicato in approvazione, dovrà in ogni caso essere garantito un importo (con il costo del personale in formazione o con altri costi direttamente imputabili al Piano) sufficiente alla copertura del cofinanziamento obbligatorio. Si potrà quindi esporre un importo di cofinanziamento maggiore rispetto a quanto indicato nel Piano approvato; non si potrà mai richiedere un contributo fondo superiore a quanto indicato nella convenzione.

**N.B.**: In presenza di opzione Regime Aiuti 651/14 accertarsi che le aziende non abbiano beneficiato di formazione obbligatoria derivante dall'obbligo di aggiornamento alla normativa nazionale. I discenti di tali aziende non potranno essere considerati rendicontabili.

### <span id="page-31-1"></span>**4.4 Indicazioni generali**

Il Soggetto Attuatore è unico responsabile per la rendicontazione finale in relazione alle attività finanziate da FonARCom. Il Soggetto Attuatore, ai fini di ottenere il rimborso dei costi sostenuti per la realizzazione delle attività previste nel Piano Formativo, è tenuto a mettere in atto un apposito sistema di rilevazione e gestione che garantisca:

- la trasparenza del processo di costituzione e dimostrabilità del costo;
- l'accesso a prima richiesta alla documentazione da parte dei soggetti incaricati dal Fondo ai fini della sua verifica.

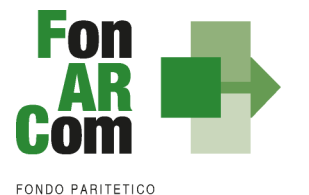

L'applicazione della tabella UCS fornisce per principio un'approssimazione dei costi effettivi dell'operazione; si ritiene pertanto che a rendiconto dei costi sostenuti possa essere accettabile una differenza di un massimo del 10% del contributo UCS riconosciuto. Resta quindi fermo il principio per cui i costi generati dall'attività finanziata devono essere coerenti con la stessa, interamente sostenuti e pagati entro la data di certificazione del Revisore assegnato al Piano Formativo.

Il Soggetto Attuatore in sede di rendiconto dovrà richiedere a rimborso, come contributo, il minor importo tra la valorizzazione UCS della formazione erogata ed i costi effettivamente sostenuti e direttamente imputabili al piano formativo, fatta salva la percentuale di cui al periodo precedente. Di contro l'eventuale eccedenza di costo rispetto all'importo totale del Piano Formativo approvato resta a carico del Soggetto Attuatore.

Per i costi rendicontati su base standard di unità di costo non è richiesta l'esibizione di tutti i documenti giustificativi della spesa in sede di controllo (contratti, time sheet, relazioni etc.), dovranno comunque essere conservati dal Soggetto Attuatore.

Sulla base del prospetto dei costi sostenuti e pagati entro la data di certificazione del rendiconto (Format FonARCom) da parte del Revisore verrà effettuata una verifica a campione in termini riconducibilità del costo al Piano, di pagamento effettivo ed in modalità tracciata delle spese imputate, di rispetto dell'attività delegata (sia in termini di autorizzazione preventiva che di limite del 30%) oltre che di rispetto dei massimali delle voci di costo ammissibili (massimo 15% attività di Analisi della Domanda, Rilevazione di Fabbisogni e Progettazione, massimo 8% per attività di promozione, individuazione e selezione partecipanti, monitoraggio e diffusione risultati, massimo 15% per attività di Coordinamento Generale e Amministrazione/Segreteria, massimo 10% Costi Generali a forfait comprensivo di tolleranza per approssimazione dell'UCS).

Costi non imputabili, non pagati o l'eventuale eccedenza rispetto ai massimali non potrà essere riconosciuto come contributo.

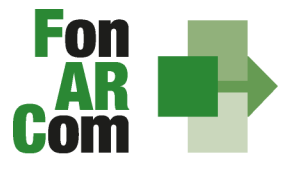

#### Budget da presentare a Rendiconto:

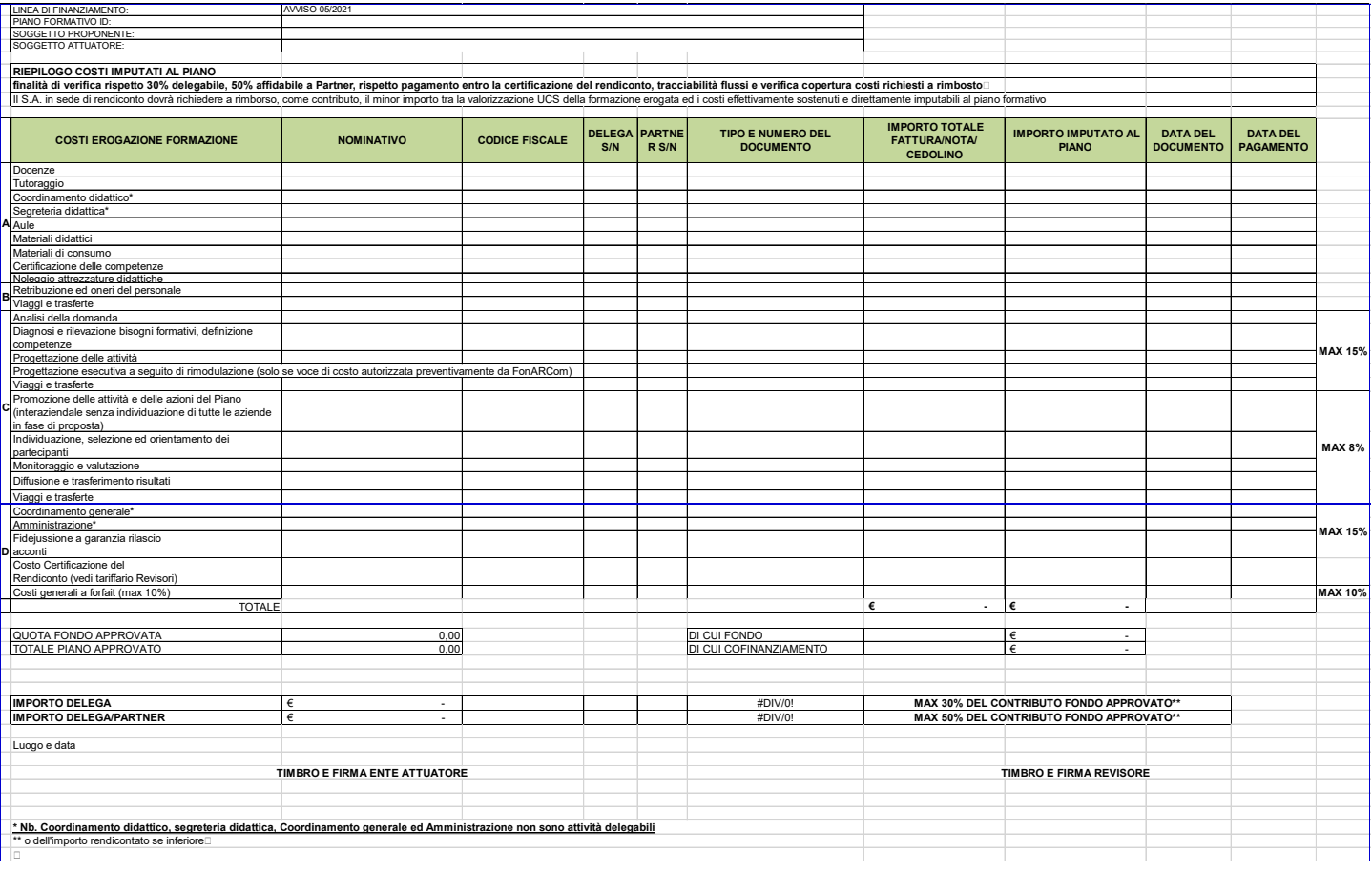

Incompatibilità degli incarichi

Alcune voci previste dal budget prevedono una "gerarchia" degli incarichi e quindi non possono essere assegnate alla stessa persona, o meglio;

- il *Coordinamento Generale* è l'attività di DIREZIONE incompatibile con Amministrazione/Coordinamento Didattico/Tutoraggio/Segreterie:
- il *Coordinamento Didattico* incompatibile con Tutoraggio/Segreteria Didattica/Coordinamento Generale;
- il *Tutoraggio*  incompatibile con i Coordinamenti e ovviamente con la Docenza (se negli stessi percorsi).

Ricordiamo che la vigenza dei costi ammissibili parte, per le attività propedeutiche (analisi, diagnosi e progettazione), dalla data di pubblicazione dell'avviso fino all'approvazione del Piano Formativo da parte del Fondo, mentre per le attività formative e di accompagnamento dalla data di approvazione del piano e arriva fino alla data di conclusione delle attività di piano (fon06\_bis). Arrivano fino alla data di certificazione del rendiconto da parte del Revisore le spese amministrative necessarie per la produzione del rendiconto.

In ogni caso, FonARCom rimane soggetto terzo e quindi estraneo ai rapporti giuridici instaurati tra Soggetto Proponente ed Attuatore e/o Soggetti Delegati/Partner.

La procedura prevede che la documentazione riferita all'azione finanziata, quando non possa essere rimossa dal luogo nel quale è conservata e non costituisca titolo di spesa, possa essere esibita agli organi di controllo in copia, accompagnata da autocertificazione di conformità all'originale sottoscritta dal Legale Rappresentante del soggetto giuridico proprietario del documento originale.

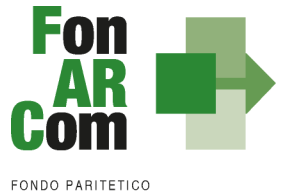

Premesso ciò, è utile ricordare che il finanziamento a UCS ha in comune, con il finanziamento "a costi reali", i principi fondamentali (si rimanda ai Principi di rendicontazione costi reali degli Strumenti Avviso presente nelle Faq del sito www.fonarcom.it).

### I costi, **direttamente riferibili all'attività prevista nel Piano Formativo finanziato a UCS**, devono:

- 1. Essere ammissibili dalle vigenti normative nazionali e comunitarie;
- 2. Essere conformi alle leggi contabili e fiscali nazionali;
- 3. Essere registrati nella contabilità generale del Soggetto Attuatore;
- 4. Essere conservati in osservanza della normativa applicabile;
- 5. Essere timbrati con i riferimenti dell'Avviso, il codice identificativo del Piano e la quota di costo ad esso imputabile;
- 6. Essere coerenti relativamente alla loro competenza temporale e alla loro natura, al Piano a cui si riferiscono;
- 7. Corrispondere a pagamenti, i cui flussi finanziari devono garantire il requisito di tracciabilità.

## <span id="page-34-0"></span>**4.5 Riconoscimento del contributo FonARCom**

Ai fini del riconoscimento del contributo SA dovrà inviare a FonARCom, entro 2 mesi dalla data di chiusura del Piano ed **a seguito di certificazione dal Revisore Contabile** assegnato al Piano, la seguente documentazione:

- 1. la Relazione del Revisore Contabile**;**
- 2. la Check List del Revisore Contabile;
- 3. il Prospetto di Determinazione del Contributo del Fondo firmata/timbrata da SA e Revisore Contabile;
- 4. il Prospetto riportante l'elenco dei costi imputati al piano e relative date di pagamento;
- 5. la Dichiarazione del revisore di insussistenza cause di incompatibilità con SA;
- 6. la Dichiarazione di Veridicità dei dati e richiesta saldo (format del Fondo);
- 7. la Relazione Finale del Piano Formativo;
- 8. (in presenza di attività in **Delega**, ammessa solo se preventivamente autorizzata dal Fondo) la dichiarazione insussistenza legami con il Soggetto Delegato (format FonARCom) e la visura camerale del soggetto delegato;
- 9. (in presenza di attività affidata ai **Partner**, ammessa solo se preventivamente autorizzata dal Fondo) prospetto dei costi reali sostenuti dal Partner a copertura del costo ribaltato sul SA (anche in caso di attività svolta dai Soggetti Beneficiari);
- 10. prospetto di determinazione del Beneficio e Cofinanziamento (quest'ultimo obbligatorio in caso di opzione Reg. UE 651/14).
- 11. (in caso di Cofinanziamento obbligatorio) Fon07 sottoscritto dalla azienda beneficiaria che opta per il Reg. UE 651/14 - Ove l'obbligo fosse coperto con altri costi relativi al Piano Formativo, dovranno essere prodotti i costi reali ad attestazione copertura del cofinanziamento privato.

### <span id="page-34-1"></span>**4.6 Tracciabilità dei flussi finanziari e conto corrente**

Pur se in assenza di rendiconto finanziario in applicazione dell'UCS, i concessionari di finanziamenti FonARCom, a qualsiasi titolo coinvolti nelle attività del Piano Formativo (cioè Soggetto Attuatore e eventuale Delegato/Partner), devono comunque garantire la tracciabilità dei flussi finanziari e devono utilizzare, quale adempimento minimo, uno o più conti correnti bancari o postali, accesi presso banche o presso la società Poste italiane S.p.A., **dedicati anche in via non esclusiva**.

Tutti i movimenti devono essere registrati sul/sui conto/conti correnti dedicato/dedicati e devono essere effettuati esclusivamente tramite lo strumento del bonifico bancario o postale ed in ogni caso nel rispetto di quanto indicato dalla Legge 136/10 Art 3. e ss.mm.

Il Soggetto Attuatore si impegna a comunicare entro sette giorni dalla sottoscrizione della Convenzione, o dall'accensione del conto corrente se successivo, gli estremi identificativi del/dei conto/conti correnti dedicato/dedicati, nonché le generalità ed il codice fiscale delle persone delegate ad operare su di essi.

L'eventuale anticipo, qualora richiesto, confluirà nel conto corrente indicato così come il finanziamento riconosciuto a seguito della rendicontazione.

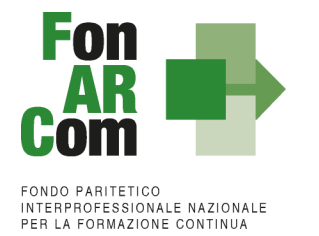

## <span id="page-35-0"></span>**4.7 Vigilanza e Controllo da parte del Fondo in caso di ricorso alla Unita di Costo Standard**

Al fine di validare la sorveglianza e il controllo sulla corretta esecuzione delle operazioni connesse al finanziamento, FonARCom esegue verifiche di sistema sui Soggetti Attuatori, riservandosi di effettuare anche visite in loco presso gli stessi.

I beneficiari delle operazioni (sovvenzioni) devono, infatti, dare prova al Fondo della realizzazione dell'operazione o del raggiungimento dei risultati attraverso la presentazione della documentazione elencata negli Avvisi e MDG pubblicati dal Fondo stesso. Tale documentazione rimane a disposizione in vista dei controlli da parte delle autorità competenti, a giustificazione del riconoscimento della sovvenzione.

L'attività di vigilanza e controllo di FonARCom si esplicita attraverso verifiche in itinere ed ex post su tutto il processo di attuazione del Piano Formativo. A tale scopo si rappresenta che FonARCom, attua le ispezioni in itinere, svolte dai Revisori Contabili assegnati ai Piani Formativi, sul 100% dei Piani Formativi avviati. Nel caso in cui la modalità formativa prevista sia FAD il Revisore effettuerà verifiche telefoniche nella misura minima del 10% del totale dei lavoratori destinatari coinvolti nel Piano Formativo in queste modalità. In presenza sia di aula che di FAD dovranno essere effettuate entrambe le tipologie di ispezione. Con il medesimo criterio sono effettuate le ispezioni ex post.

Il livello di efficienza nella gestione delle operazioni costituisce indicatore rilevante nella valutazione di qualità dell'ente di formazione nonché nella determinazione dei criteri di selezione delle operazioni future.

Tutti i fattori e gli elementi sopra descritti saranno oggetto di una sistematica azione di verifica e controllo da parte del Fondo.

Tenuto conto che i costi standard implicano necessariamente un'approssimazione, idonea talvolta a ricompensare e talvolta a sotto ricompensare i costi sostenuti dal Soggetto Attuatore nell'esecuzione del Piano Formativo, FonARCom ritiene necessario monitorare la fase sperimentale di applicazione di UCS e la congruità dell'UCS rispetto ai costi reali, attraverso verifiche ex post, operate dall'Assistenza Tecnica del Fondo, volte all'esamina della documentazione contabile amministrativa relativa ai costi generati dalle attività del Piano Formativo. Premesso che l'esito di tale verifica non influenza la determinazione finale del contributo del Fondo, in quanto lo stesso si basa su parametri fisico - tecnici, e che lo scopo è la raccolta di dati sufficienti a confermare o rettificare l'UCS adottata e calcolata su base storica. Il Soggetto Attuatore è tenuto presentare, se richiesta, la documentazione amministrativo - contabile direttamente riferibile al Piano Formativo finanziato a UCS.

Il Soggetto Attuatore dovrà comunicare al Revisore l'avvio dell'attività formativa ed eventuali particolarità nell'erogazione (es. concentrazione in pochi giorni/mesi rispetto alla durata del Piano), ha l'onere di tenere in qualsiasi momento aggiornata la calendarizzazione dei corsi sulla piattaforma FARC *Interattivo*, inserendo tempestivamente eventuali variazioni di orario e/o sede, comunicandole anche a mezzo email/telefono al Revisore qualora queste si verifichino in modo improvviso od inaspettato.

#### **Verifica in itinere: il caso di una lezione non trovata**

Nel caso in cui la visita in itinere di un percorso formativo rilevi il mancato svolgimento della lezione indicata nel calendario inviato a FonARCom tramite la piattaforma FARC *Interattivo* (salvo eventi imprevedibili e gravi documentati e motivati dal soggetto attuatore in risposta al procedimento amministrativo aperto dal Fondo), FonARCom procederà alla decurtazione dal finanziamento approvato dell'importo corrispondente al prodotto del costo OF o OFA per il numero di ore di durata della lezione non trovata. Qualora due visite in itinere abbiano esito negativo, ed in assenza di oggettiva documentazione che attesti l'origine della mancata erogazione delle lezioni, FonARCom potrà procedere con la revoca del finanziamento del contributo. Nel caso in cui la lezione non si sia svolta per cause oggettive di forza maggiore, ed il Fondo accetti le motivazioni addotte, il Soggetto Attuatore è tenuto a comunicare, a mezzo FARC *Interattivo*, la data di recupero della lezione.

In presenza di visita in itinere negativa il Fondo d'ufficio comunicherà l'apertura di un procedimento amministrativo a carico del SA, a seguito del quale verranno comunicate eventuali sanzioni o provvedimenti che possono arrivare fino alla revoca

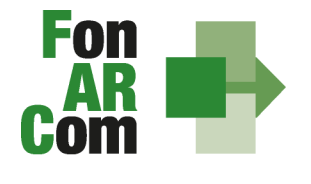

del finanziamento. Al Revisore potrà venir richiesto di effettuare un'aggiuntiva visita in itinere, il cui costo sarà a carico del SA.

# <span id="page-36-0"></span>**4.8 DOX Rendiconto a cura del Soggetto Attuatore (SA)**

### **Il Rendiconto dovrà essere composto dai seguenti documenti:**

### *PRE/POST APPROVAZIONE*

- 1. Formulario del Piano Approvato generato da Piattaforma FARC stampato e firmato o file digitale firmato digitalmente dal Legale Rappresentante
- 2. Comunicazione di condivisione Piano di Parere Parti archiviata su FARC
- 3. Convenzione firmata digitalmente archiviata su FARC<br>4. Format01 Richiesta ammissione al finanziamento arc
- 4. Format01 Richiesta ammissione al finanziamento archiviata su FARC
- 5. Format02 Aziende Beneficiarie con dichiarazione di impegno al mantenimento dell'adesione e scelta del regime aiuti di ogni azienda beneficiaria prevista e/o coinvolta in fase attuativa
- 6. (se richiesto acconto) Copia della richiesta di anticipazione e relativo bonifico

### *FISICO/TECNICO* (ORGANIZZATO PER PROGETTO ED EDIZIONE ove applicabile)

- 1. Dichiarazione conformità locale sede dei corsi generato da Piattaforma FARC *Interattivo* (**fon05**) e firmato in originale o con firma digitale.
- 2. **Registri** didattici d'aula/individuali regolarmente compilati e vistati dal responsabile del Piano
- 3. Schede iscrizione allievi + informativa privacy sottoscritte generati da Piattaforma FARC *Interattivo* (**fon03**) accettate anche in versione elettronica FARC
- 4. Eventuali richieste di autorizzazione (**fon08**)
- 5. Curriculum vitae dei docenti formato europeo archiviati su FARC
- 6. Distinta di consegna firmata per ricevuta + copia di un format di attestato per tipologia
- 7. Scheda di Monitoraggio in Conclusione firmata da SA
- 8. **Prospetto riportante l'elenco dei costi imputati al piano e relative date di pagamento (Format Rendiconto FonARCom)** – firmato digitalmente e caricato su FARC
- 9. Relazione Finale del Piano Formativo archiviata su FARC
- **10. Prospetto di beneficio di ogni azienda – caricato su FARC**
- **11.** Dichiarazione sostitutiva di atto notorio di **veridicità dei dati** inseriti nel rendiconto e **della documentazione** inviata al Fondo circa la **conformità agli originali** dei documenti allegati in copia e l'impegno a conservarla secondo normativa, conformità **dati e documenti inseriti in Piattaforma**, che i **flussi finanziari sono tracciati**, del **rispetto delle prescrizioni** del Regolamento del Conto Formazione e del relativo MdG - caricato su FARC
- **12.** (in presenza di attività in **Delega / Fornitore**, ammessa solo se preventivamente autorizzata dal Fondo) dichiarazione insussistenza legami con il Soggetto Delegato/Fornitore (format FonARCom) e visura camerale del Soggetto Delegato/Fornitore.
- **13.** (in presenza di attività affidata a **Partner**, ammessa solo se preventivamente autorizzata dal Fondo) visura camerale del Soggetto Partner;

### *CERTIFICAZIONE DEL RENDICONTO*

- 1. **Relazione** del Revisore Contabile firmata digitalmente caricata su FARC
- 2. **Check List** ed eventuali allegati firmata digitalmente caricata su FARC
- 3. **Prospetto di Determinazione del Contributo del Fondo**  generati da Piattaforma FARC *Interattivo* firmati digitalmente da SA e Revisore Contabile – caricato su FARC
- 4. **Prospetto riportante l'elenco dei costi imputati al piano e relative date di pagamento (Format FonARCom) firmato digitalmente dal Revisore – caricato su FARC**
- **5. Prospetto di beneficio e di cofinanziamento del Piano digitalmente dal Revisore – caricato su FARC**
- 6. Dichiarazione dei Revisori di insussistenza cause di incompatibilità con SA firmate digitalmente caricate su FARC

**Il rendiconto certificato dal Revisore, e la relativa documentazione, dovrà essere caricato su FARC entro 2 mesi dalla chiusura delle attività di Piano (fon06\_bis).**

**Il SA dovrà conservare il DOX RENDICONTO presso la propria sede per i successivi 10 anni dalla data di chiusura del Piano da parte di FonARCom.**